IBM DB2 10.1 para Linux, UNIX e Windows

# *Introdução à Instalação e Administração do DB2 no Linux e Windows*

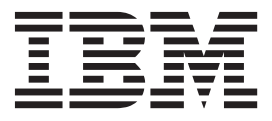

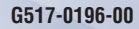

IBM DB2 10.1 para Linux, UNIX e Windows

# *Introdução à Instalação e Administração do DB2 no Linux e Windows*

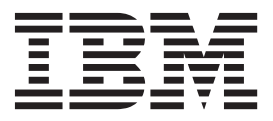

#### **Note**

Before using this information and the product it supports, read the general information under [Apêndice F, "Avisos", na](#page-78-0) [página 73.](#page-78-0)

#### **Edition Notice**

This document contains proprietary information of IBM. It is provided under a license agreement and is protected by copyright law. The information contained in this publication does not include any product warranties, and any statements provided in this manual should not be interpreted as such.

You can order IBM publications online or through your local IBM representative.

- v To order publications online, go to the IBM Publications Center at [http://www.ibm.com/shop/publications/](http://www.ibm.com/shop/publications/order) [order](http://www.ibm.com/shop/publications/order)
- v To find your local IBM representative, go to the IBM Directory of Worldwide Contacts at [http://www.ibm.com/](http://www.ibm.com/planetwide/) [planetwide/](http://www.ibm.com/planetwide/)

To order DB2 publications from DB2 Marketing and Sales in the United States or Canada, call 1-800-IBM-4YOU (426-4968).

When you send information to IBM, you grant IBM a nonexclusive right to use or distribute the information in any way it believes appropriate without incurring any obligation to you.

#### **© Copyright IBM Corporation 2012.**

# **Índice**

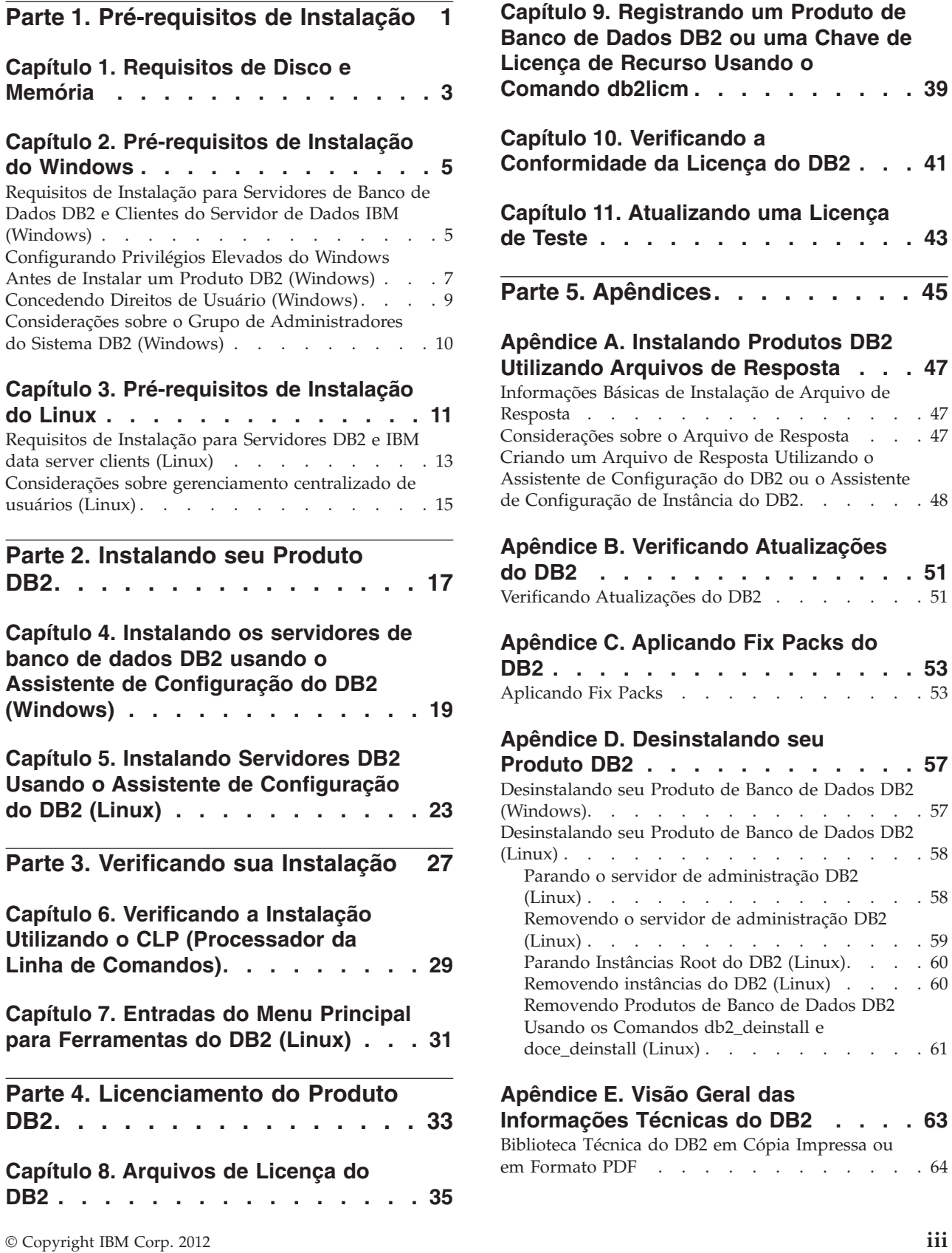

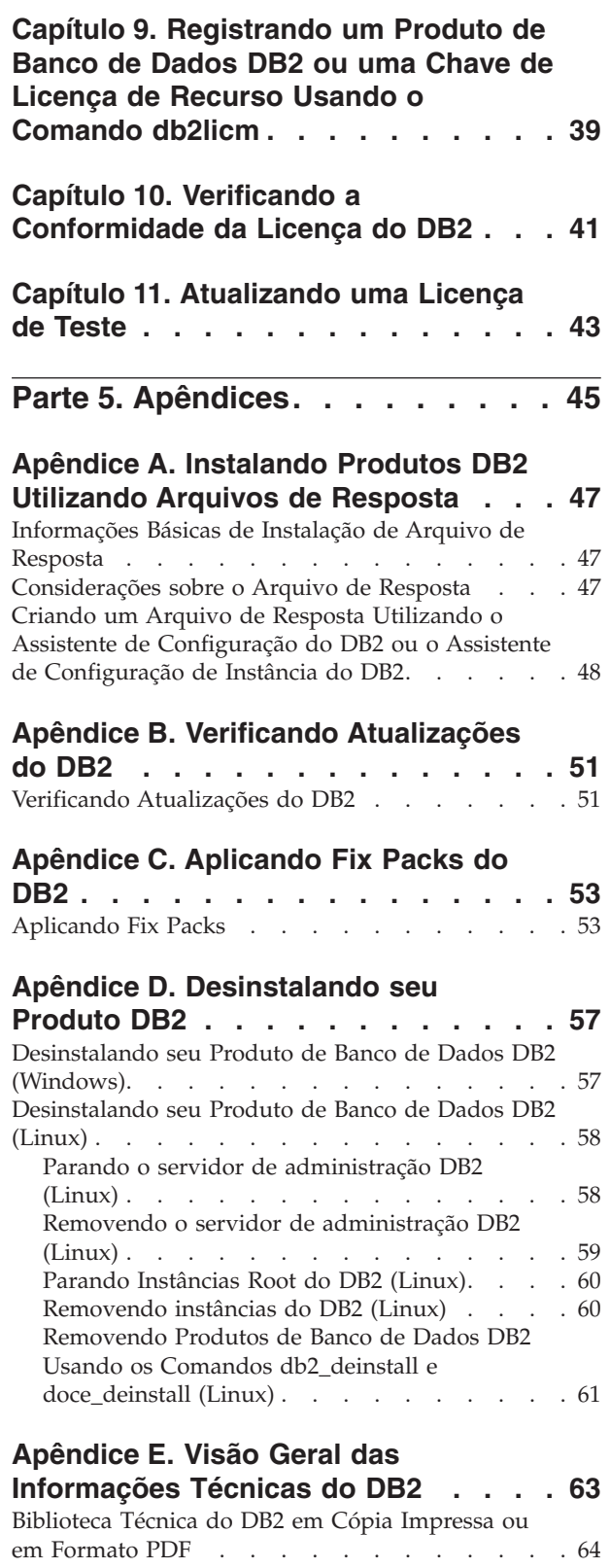

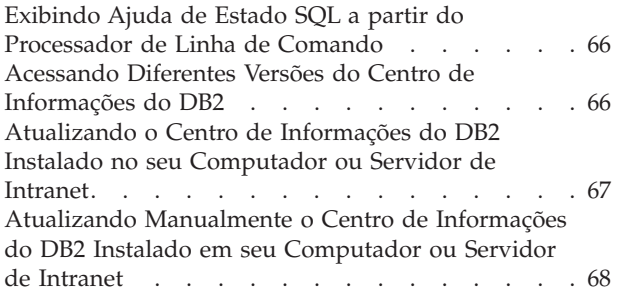

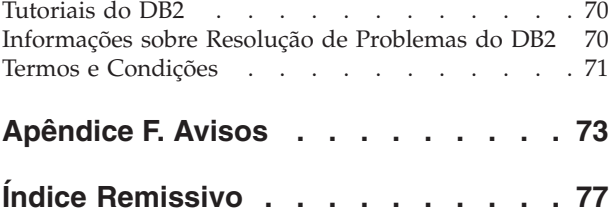

<span id="page-6-0"></span>**Parte 1. Pré-requisitos de Instalação**

## <span id="page-8-0"></span>**Capítulo 1. Requisitos de Disco e Memória**

Certifique-se de que uma quantidade apropriada de espaço em disco esteja disponível para o ambiente DB2 e aloque memória de forma apropriada.

## **Requisitos de Disco**

O espaço em disco requerido para seu produto depende do tipo de instalação escolhido e de seu tipo de sistema de arquivos. O assistente de Configuração do DB2 fornece estimativas dinâmicas de tamanho com base nos componentes selecionados durante uma instalação típica, compacta ou customizada.

Lembre-se de incluir espaço em disco para os produtos de banco de dados, software e comunicação necessários.

Nos sistemas operacionais Linux, recomenda-se 2 GB de espaço livre no diretório /tmp.

## **Requisitos de Memória**

Os requisitos de memória são afetados pelo tamanho e pela complexidade do seu sistema de banco de dados, pela extensão da atividade do banco de dados e pelo número de clientes acessando seu sistema. No mínimo, um sistema de banco de dados do DB2 requer 256 MB de RAM<sup>1</sup>. Para um sistema que esteja executando apenas um produto DB2 e as ferramentas da GUI do DB2, é necessário um mínimo de 512 MB de RAM. No entanto, 1 GB de RAM é recomendado para um desempenho aprimorado. Esses requisitos não incluem quaisquer requisitos de memória adicionais para outro software que esteja em execução em seu sistema. Para suporte ao  $IBM^{\omega}$  data server client, estes requisitos de memória servem para uma base de cinco conexões do cliente simultâneas. Para cada cinco conexões de cliente adicionais, são necessários 16 MB adicionais de RAM.

Para produtos de servidor DB2, o gerenciador de memória de autoajuste (STMM) simplifica a tarefa de configuração de memória configurando valores automaticamente para vários parâmetros de configuração de memória. Quando ativado, o ajustador de memória distribui automaticamente os recursos de memória disponíveis entre vários consumidores de memória, incluindo classificação, cache de pacotes, lista de bloqueios e buffer pools.

## **Requisitos de Espaço de Paginação**

DB2 requer que a paginação, também chamada de troca, seja ativada. Essa configuração é necessária para suportar várias funções no DB2 que monitoram ou dependem do conhecimento da utilização de espaço de troca/paginação. A quantidade real de espaço de troca/paginação necessária varia nos sistemas e é baseada exclusivamente na utilização de memória por parte do software de aplicativo. Ela só é estritamente necessária para o DB2 em plataformas Solaris e HP devido ao seu uso de alocação de espaço de paginação antecipado.

<sup>1.</sup> Os produtos DB2 que são executados no HP-UX Versão 11i para sistemas baseados em Itanium requerem no mínimo 512 MB de RAM.

Uma configuração mínima razoável de espaço de troca/paginação para a maioria dos sistemas é de 25-50% de RAM. Os sistemas Solaris e HP com muitos bancos de dados pequenos ou diversos bancos de dados ajustados pelo STMM podem exigir uma configuração de espaço de paginação de 1 x RAM ou superior. Esses requisitos superiores se devem à memória virtual pré-alocada por banco de dados / instância e à memória virtual retida no caso do STMM ajustando diversos bancos de dados. Talvez você queira espaço adicional de troca/paginação para se prevenir contra um supercomprometimento de memória imprevisto em um sistema.

## <span id="page-10-0"></span>**Capítulo 2. Pré-requisitos de Instalação do Windows**

## **Requisitos de Instalação para Servidores de Banco de Dados DB2 e Clientes do Servidor de Dados IBM (Windows)**

Antes de instalar um produto de banco de dados DB2 em sistemas operacionais Windows, assegure-se de que o sistema escolhido atenda aos requisitos necessários de sistema operacional, hardware e software. O comando **db2prereqcheck** verifica se seu sistema atende os pré-requisitos para a instalação.

Os produtos do banco de dados DB2 estão disponíveis em diversas edições diferentes. Alguns produtos e recursos do banco de dados DB2 estão disponíveis apenas em sistemas operacionais específicos.

#### *Tabela 1. Plataformas da Estação de Trabalho do Windows*.

A primeira coluna lista o sistema operacional para plataformas de estação de trabalho Windows. A segunda coluna identifica os pré-requisitos necessários para instalar as plataformas de estação de trabalho Windows. A terceira coluna identifica o hardware necessário para instalar as plataformas de estação de trabalho Windows.

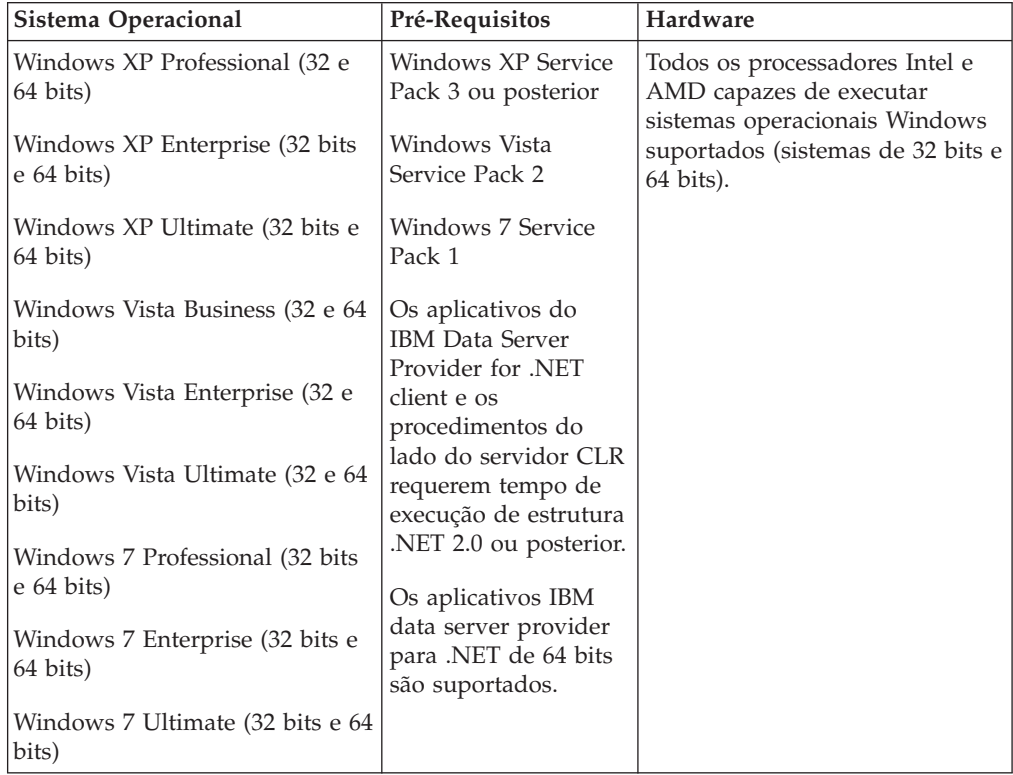

#### *Tabela 2. Plataformas do Servidor Windows*.

A primeira coluna lista o sistema operacional para plataformas de servidor Windows. A segunda coluna identifica os pré-requisitos necessários para instalar as plataformas de servidor Windows. A terceira coluna é uma coluna estendida que identifica o hardware necessário para instalar as plataformas de servidor Windows.

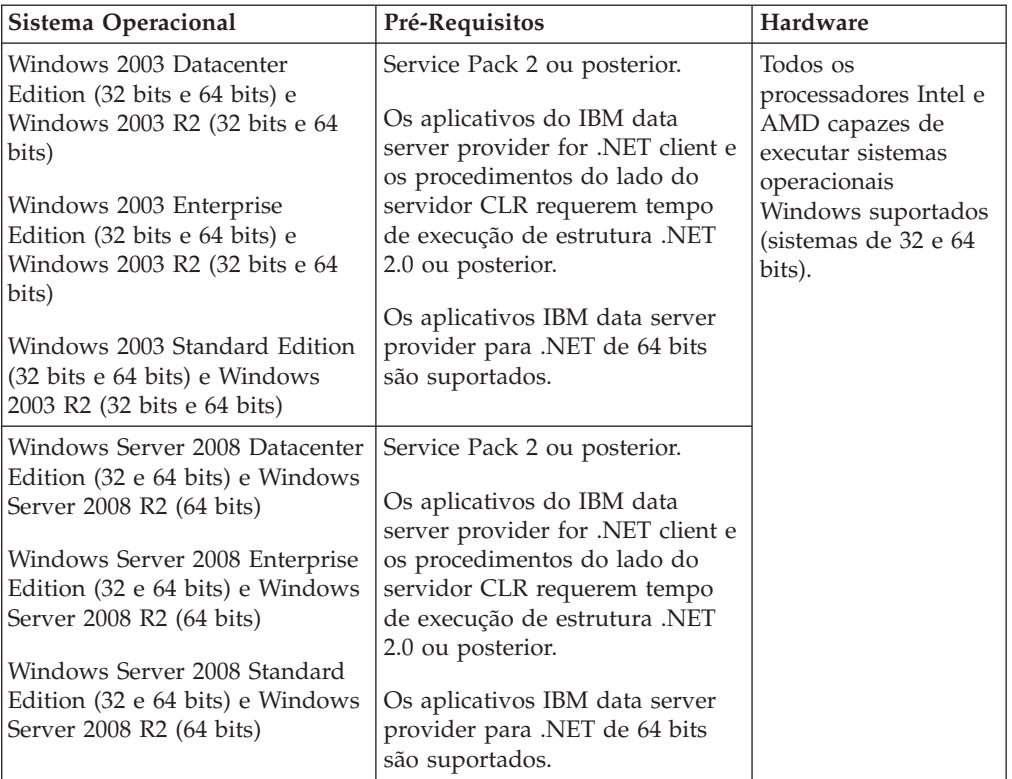

**Nota:** Os produtos de banco de dados DB2 suportam o recurso aplicado de hardware Data Execution Prevention (DEP) que é construído em alguns sistemas operacionais Windows.

#### **Considerações Adicionais sobre Software**

- v O Windows Installer 3.0 é necessário. Ele será instalado pelo instalador se não for detectado.
- v Os aplicativos do IBM Data Server Provider for .NET client e os procedimentos do lado do servidor CLR requerem tempo de execução de estrutura .NET 2.0 ou posterior. Em um ambiente x64, os aplicativos IBM Data Server Provider for .NET de 32 bits são executados no modo de emulação WOW64.
- Se você planeja usar LDAP (protocolo LDAP), use um cliente LDAP Microsoft ou o cliente IBM Tivoli Directory Server v6 (também conhecido como cliente IBM LDAP, incluído com os produtos de banco de dados DB2). Antes da instalação do Microsoft Active Directory, você deverá estender seu esquema do diretório usando o utilitário **db2schex**, que pode ser localizado na mídia de instalação no diretório db2\Windows\utilities.

O cliente Microsoft LDAP está incluído em sistemas operacionais Windows.

- v Um dos navegadores a seguir é necessário para visualizar a ajuda on-line, execute a barra de ativação da instalação do DB2 (setup.exe) e para executar o First Steps (**db2fs**):
	- Firefox 3.0 e posterior
	- Internet Explorer 7.0 e posterior
	- Google Chrome
	- Safari 4.0

## <span id="page-12-0"></span>**Configurando Privilégios Elevados do Windows Antes de Instalar um Produto DB2 (Windows)**

O método comum para instalar um produto de banco de dados DB2 no Windows é utilizar uma conta do usuário Administrador. No entanto, os produtos de banco de dados DB2 podem ser instalados usando uma conta de não administrador. Para isso, um Administrador do Windows deve configurar o recurso de privilégios elevados no Windows.

## **Sobre Esta Tarefa**

Essa tarefa explica como um Administrador do Windows pode configurar um computador com privilégios elevados para permitir a instalação utilizando uma conta de usuário Não-administrador. A tarefa relacionada de conceder autoridades de administração do DB2 a usuários Não-administradores também é abordada.

Normalmente, um Administrador do Windows desempenharia essa tarefa para permitir que outra pessoa sem conta de Administrador instale um produto de banco de dados DB2. A função dessa pessoa pode ser apenas instalar produtos de banco de dados DB2 ou também administrar produtos de banco de dados DB2 depois de instalados.

#### Restrições

Antes de iniciar este procedimento, observe as seguintes restrições na instalação de não-Administrador utilizando privilégios elevados:

- v Usuários não Administradores podem instalar fix packs, produtos complementares ou produtos de banco de dados de upgrade do DB2 apenas se instalações ou upgrades anteriores também foram desempenhados pelo mesmo usuário não Administrador.
- Os usuários Não Administradores não podem desinstalar um produto de banco de dados DB2. Os usuários não Administradores em um sistema operacional Windows Vista (e posterior) **podem** desinstalar um produto de banco de dados D<sub>B2</sub>.

Este procedimento utiliza o Editor de Política de Grupo do Windows.

### **Procedimento**

- 1. Clique em **Iniciar** > **Executar** e digite **gpedit.msc**. A janela Política de Grupo se abre.
- 2. Clique em **Configuração de Computador** > **Modelos Administrativos** > **Componentes do Windows** > **Windows Installer**.
- 3. Ative as seguintes configurações da Política de Grupo:
	- v Sempre instalar com privilégios elevados (obrigatório)
	- v Ativar controle do usuário sobre instalações (obrigatório)
- v Desativar o Windows Installer. Em seguida, configure-o como Nunca.
- v Ativar usuário para produtos de correção elevados (opcional)
- Ativar usuário para utilizar origem de mídia durante nível elevado (opcional)
- v Possibilitar que o usuário procure a origem durante o nível elevado (opcional para novas instalações, obrigatório para upgrades de fix pack)
- 4. Ative os privilégios elevados para a conta do usuário que desempenhará a instalação.
	- a. Clique em **Configuração do Usuário** > **Modelos Administrativos** > **Componentes do Windows** > **Windows Installer**.
	- b. Ative a configuração da Política de Grupo **Sempre instalar com privilégios elevados (obrigatório)**.
- 5. Execute a configuração relacionada à conta de usuário que instalará o produto de banco de dados DB2.
	- v Identifique a conta de usuário que instalará o produto de banco de dados DB2. Se necessário, crie essa conta.
	- v Conceda a essa conta permissão de gravação para a unidade na qual uma instalação está planejada.
- 6. Opcional: Conclua as etapas adicionais aplicáveis à instalação de fix packs:
	- a. Forneça acesso de leitura ao diretório sqllib\cfg.
	- b. Certifique-se de que allowlockdownpatch esteja ativado (conforme descrito na documentação do SDK do Windows Installer), porque as instalações do fix pack são consideradas upgrades secundários para o produto.
- 7. Atualize a política de segurança do computador usando uma das seguintes maneiras:
	- Reinicialize o PC.
	- v Na linha de comandos, digite **gpupdate.exe**.

#### **Resultados**

Seguindo este procedimento, você terá configurado o computador com altos privilégios e configurado uma conta do usuário que poderá instalar produtos do servidor, clientes e fix packs do banco de dados DB2.

Após a instalação do produto de banco de dados DB2 ser concluída:

- v Qualquer usuário no grupo de autoridade SYSADM (System Administrative) ou SYSCTRL (System Control) definido na configuração do gerenciador de banco de dados para a instância pode criar e utilizar bancos de dados do DB2 dentro da instância do DB2.
- v Apenas um usuário com autoridade do Administrador local pode executar utilitários de instância do DB2, como **db2icrt**, **db2idrop**, **db2iupdt** ou **db2iupgrade**.
- v Os requisitos de autorização para execução do comando **db2start** ou **db2stop** são definidos nos tópicos do comando **START DATABASE MANAGER** e do comando **STOP DATABASE MANAGER**.

### **O que Fazer Depois**

**Utilizando regedit em Vez do Editor de Política de Grupo do Windows**

Uma alternativa para usar o Editor de Política de Grupo do Windows é utilizar **regedit**.

- <span id="page-14-0"></span>1. Na ramificação de registro HKEY\_LOCAL\_MACHINE\SOFTWARE\ Policies\Microsoft\Windows, inclua a chave installer
- 2. Edite a chave installer com os seguintes valores:
	- Para AlwaysInstallElevated, digite REG\_DWORD=1
	- Para AllowLockdownBrowse, digite REG\_DWORD=1
	- Para AllowLockdownMedia, digite REG\_DWORD=1
	- Para AllowLockdownPatch, digite REG\_DWORD=1
	- Para DisableMSI, digite REG\_DWORD=0
	- Para EnableUserControl, digite REG\_DWORD=1
- 3. Na ramificação de registro HKEY\_CURRENT\_USER\SOFTWARE\ Policies\Microsoft\Windows, inclua a chave installer
- 4. Edite a chave installer com os seguintes valores:
	- Para AlwaysInstallElevated, digite REG\_DWORD=1

#### **Removendo Altos Privilégios**

Depois de receber altos privilégios, será possível reverter esta ação. Para isso, remova a chave de registro Installer em HKEY\_LOCAL\_MACHINE\ SOFTWARE\Policies\Microsoft\Windows.

#### **Concedendo a um Usuário Não-administrador Autoridades de Administração do DB2**

Neste ponto, apenas membros do grupo de Administradores do Windows terão autoridades de administração do DB2. O Administrador do Windows tem a opção de conceder uma ou mais autoridades do DB2, como SYSADM, SYSMAINT ou SYSCTRL ao usuário não Administrador que instalou o produto de banco de dados DB2.

## **Concedendo Direitos de Usuário (Windows)**

Este tópico descreve as etapas requeridas para conceder direitos de usuário em sistemas operacionais Windows. Os direitos de usuários específicos são recomendados para contas de usuários requeridas para instalar e configurar o DB2.

## **Sobre Esta Tarefa**

Para conceder direitos de usuários avançados no Windows, você deve efetuar logon como um Administrador local.

### **Procedimento**

- 1. Clique em **Iniciar -> Executar** e digite secpol.msc. No Windows 2008 e Windows Vista (ou superior), clique em **Iniciar** e digite secpol.msc na barra de procura. Clique em **OK**.
- 2. Selecione **Política de Segurança Local**.
- 3. No painel esquerdo da janela, expanda o objeto **Políticas Locais**, depois selecione **Atribuição dos Direitos de Usuário**.
- 4. No painel direito da janela, selecione o direito que deseja atribuir ao usuário.
- 5. No menu, selecione **Ação** —> **Segurança...**
- 6. Clique em **Incluir**, depois selecione um usuário ou grupo ao qual deseja atribuir o direito e clique em **Incluir**.
- 7. Clique em **OK**.

## **O que Fazer Depois**

Se seu computador pertencer a um domínio do Windows, os direitos de usuário do domínio poderão substituir as configurações locais. Neste caso, seu Administrador da Rede deve fazer as mudanças nos direitos do usuário.

## <span id="page-15-0"></span>**Considerações sobre o Grupo de Administradores do Sistema DB2 (Windows)**

Por padrão, a autoridade SYSADM (System Administrative) é concedida a qualquer conta de usuário válida do DB2 que pertença ao grupo Administradores, no computador em que a conta está definida. Se a conta for local, ela deverá pertencer ao grupo local Administradores. Se a conta for de domínio, ela deve pertencer ao grupo Administradores no controlador de domínio ou ao grupo Administradores local. Você pode forçar o servidor de banco de dados DB2 a sempre executar a consulta de grupo no computador local, configurando a variável de registro **DB2\_GRP\_LOOKUP=local** e incluindo as contas de domínio (ou grupos globais) no grupo local.

Por exemplo, se um usuário efetuar logon em uma conta de domínio e tentar acessar um banco de dados DB2, o servidor de banco de dados DB2 vai para um controlador de domínio para enumerar grupos (incluindo o grupo Administradores).

Para que um usuário de domínio tenha a autoridade SYSADM, ele deve pertencer ao grupo de Administradores Locais ou ao grupo de Administradores no controlador de domínio. Como o servidor de banco de dados DB2 sempre desempenha a autorização na máquina em que a conta está definida, a inclusão de um usuário de domínio no grupo de Administradores locais no servidor não concede a autoridade SYSADM do usuário de domínio a este grupo, a menos que DB2\_GRP\_LOOKUP=local esteja configurado.

Para evitar a inclusão de um usuário do domínio no grupo de Administradores no controlador de domínio, crie um grupo global e inclua os usuários do domínio aos quais você deseja conceder a autoridade SYSADM. Em seguida, atualize o parâmetro de configuração SYSADM\_GROUP do DB2 com o nome do grupo global.

Para atualizar o parâmetro de configuração do DB2, digite os seguintes comandos:

db2 update dbm cfg using sysadm\_group global\_group db2stop Emitir DB2START

## <span id="page-16-0"></span>**Capítulo 3. Pré-requisitos de Instalação do Linux**

## **Requisitos de Instalação para Servidores DB2 e IBM data server clients (Linux)**

Antes de instalar produtos banco de dados DB2 em sistemas operacionais Linux, assegure-se de que o sistema escolhido atenda os requisitos necessários de sistema operacional, hardware, software e comunicações. O comando **db2prereqcheck** verifica se seu sistema atende os pré-requisitos para a instalação.

Os produtos de banco de dados DB2 estão disponíveis em diversas edições diferentes. Alguns produtos de banco de dados DB2 e recursos estão disponíveis somente em sistemas operacionais específicos.

Se estiver planejando instalar o IBM DB2 pureScale Feature, pré-requisitos de instalação diferentes são necessários. Consulte o tópico Instalando o DB2 pureScale Feature.

Produtos de banco de dados DB2 são suportados no seguinte hardware:

- v Processadores x86 (Intel Pentium, Intel Xeon e AMD) Intel e AMD de 32 bits
- x64 (Processadores AMD64 e Intel EM64T de 64 bits)
- POWER (System i, System p e POWER Systems que suportam Linux)
- System z: System z196, System z10, ou System z9

Os sistemas operacionais mínimos suportados para Linux incluem:

- v Red Hat Enterprise Linux (RHEL) 5 Atualização 6
- Red Hat Enterprise Linux (RHEL) 6
- v SUSE Linux Enterprise Server (SLES) 10 Service Pack 3
- v SUSE Linux Enterprise Server (SLES) 11 Service Pack 1
- $\cdot$  Ubuntu 10.04

Para obter as informações mais recentes sobre as distribuições Linux suportadas, consulte [http://www.ibm.com/software/data/db2/linux/validate/.](http://www.ibm.com/software/data/db2/linux/validate/)

#### **Nota:**

v Os fix packs do Versão 9.7 Fix Pack 2 e posterior (e os fixs packs do Versão 9.8 Fix Pack 2 e posterior) incluem uma versão atualizada dos sistemas IBM Tivoli System Automation para Multiplataformas (SA MP) Base Component que podem ser usados em ambientes com os sistemas SLES 11 ou POWER7. Para obter informações adicionais, consulte "Instalando o IBM Tivoli System Automation para Multiplataformas (SA MP) Base Component" ou "Fazendo Upgrade do IBM Tivoli System Automation para Multiplataformas (SA MP) Base Component".

### **Limitações de Arquitetura Multiencadeada**

Se estiver instalando um produto banco de dados DB2 de 32 bits em um sistema operacional Linux, considere atualizar para um sistema operacional de 64 bits e instalar o produto banco de dados DB2 de 64 bits em vez disso. A arquitetura

multiencadeada geralmente simplifica a configuração da memória. No entanto, isso poderia afetar a configuração da memória de servidores de banco de dados DB2 de 32 bits. Por exemplo:

- v A memória privada para encadeamentos do agente é alocada em um único processo. A agregação de todas as alocações de memória privada para agentes do banco de dados pode não se ajustar em um espaço de memória de um único processo.
- v O suporte para vários bancos de dados é limitado, porque todos os segmentos de memória compartilhados pelo banco de dados para todos os bancos de dados são alocados em um único processo. Pode ser necessário reduzir o uso da memória para alguns bancos de dados para ativar com êxito todos os bancos de dados ao mesmo tempo. No entanto, o desempenho do gerenciador de banco de dados pode ser afetado. Outra alternativa é criar várias instâncias e catalogar os bancos de dados nas instâncias. No entanto, são necessários recursos do sistema suficientes para suportar esta configuração.

## **Requisitos de Distribuição**

Você deve atualizar os parâmetros de configuração de kernel antes de instalar um produto banco de dados DB2. Os valores padrão para parâmetros específicos do kernel podem não ser suficientes ao executar um sistema de banco de dados DB2.

Você também pode ter outros produtos ou aplicativos que requerem recursos do sistema Linux. Você deve modificar os parâmetros de configuração do kernel com base nas necessidades de seu ambiente de trabalho do sistema Linux.

Os parâmetros de configuração do kernel estão definidos em /etc/sysctl.conf.

Consulte o manual de seu sistema operacional para obter informações sobre como configurar e ativar estes parâmetros usando o comando **sysctl**.

### **Requisitos do pacote**

As tabelas a seguir listam os requisitos do pacote para distribuições SLES e RHEL:

- v libpam.so.0 (32 bits) é necessário para servidores de banco de dados DB2 para executarem rotinas não SQL de 32 bits.
- $\cdot$  libaio.so.1 é necessário para servidores de banco de dados DB2 usando E/S assíncrona.
- v O libstdc++.so.6 é necessário para servidores e clientes de banco de dados DB2.

Requisitos de pacote para SLES e RHEL

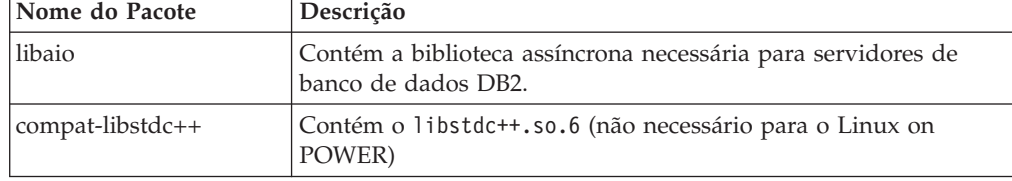

As tabelas a seguir listam os requisitos do pacote para distribuições SUSE Linux e Red Hat para servidores de banco de dados DB2 particionados.

v O shell **ksh93** Korn é necessário para os sistemas SUSE10 e RHEL5. O pacote de Shell Korn **pdksh** é necessário para todos os outros sistemas de banco de dados DB2.

- <span id="page-18-0"></span>v Um utilitário de shell remoto é requerido para sistemas de bancos de dados particionados. Os sistemas de banco de dados DB2 suportam os utilitários de shell remoto a seguir:
	- **rsh**

– **ssh**

Por padrão, os sistemas de banco de dados DB2 usam **rsh** ao executar comandos em nós remotos do DB2, por exemplo, ao iniciar uma partição de banco de dados DB2 remoto. Para usar o sistema de banco de dados DB2 padrão, o pacote rsh-server deve ser instalado (consulte a tabela a seguir). Mais informações sobre **rsh** e **ssh** estão disponíveis no Centro de Informações do DB2.

Se escolher usar o utilitário shell remoto **rsh**, **inetd** (ou **xinetd**) também deve ser instalado e estar em execução. Se optar por usar o utilitário de shel remoto ssh, é necessário configurar a variável de comunicação **DB2RSHCMD** imediatamente após a instalação do DB2 ser concluída. Se esta variável de registro não for configurada, o **rsh** será utilizado.

v O pacote de suporte nfs-utils Network File System é necessário para sistemas de banco de dados particionado.

Todos os pacotes necessários devem ser instalados e configurados antes de continuar com a configuração do sistema de banco de dados DB2. Para obter informações gerais sobre o Linux, consulte a documentação de distribuição do Linux.

| Nome do Pacote | Descrição                                                                                                    |
|----------------|----------------------------------------------------------------------------------------------------|
| pdksh ou ksh93 | Shell Korn.                                                                                                    |
| openssh        | Este pacote contém um conjunto de programas do servidor que<br>permitem que os usuários executem comandos em (e a partir de)<br>computadores remotos através de um shell seguro. Esse pacote<br>não é necessário se você usar a configuração padrão de sistemas<br>de banco de dados DB2 com rsh.                                                  |
| rsh-server     | Este pacote contém um conjunto de programas do servidor que<br>permitem que os usuários executem comandos em computadores<br>remotos, efetuem login em outros computadores e copiem<br>arquivos entre computadores (rsh, rexec, rlogin e rcp). Esse<br>pacote não é necessário se você configurar sistemas de banco de<br>dados DB2 para usar ssh. |
| nfs-utils      | Pacote de Suporte do Network File System. Ele permite acesso a<br>arquivos locais a partir de computadores remotos.                                                                                                    |

Requisitos de pacote para SUSE Linux

Requisitos de Pacote para o Red Hat

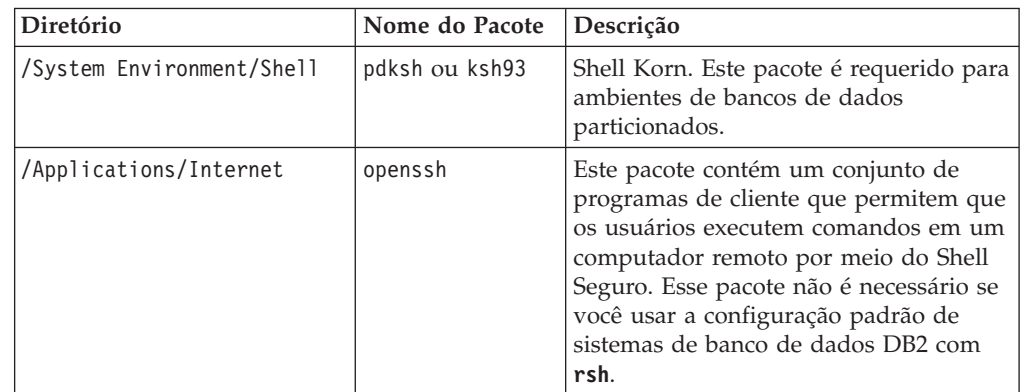

Requisitos de Pacote para o Red Hat

| Diretório                               | Nome do Pacote  | Descrição                                                                                                    |
|-----------------------------------------|-----------------|----------------------------------------------------------------------------------------------------|
| /System Environment/Daemons             | openssh-server\ | Este pacote contém um conjunto de<br>programas de servidor que permitem<br>que os usuários executem comandos em<br>um computador remoto por meio do<br>Shell Seguro. Esse pacote não é<br>necessário se você usar a configuração<br>padrão de sistemas de banco de dados<br>DB <sub>2</sub> com rsh. |
| /System Environment/Daemons             | rsh-server      | Este pacote contém um conjunto de<br>programas que permitem que os<br>usuários executem comandos em um<br>computador remoto. Requerido para<br>ambientes de banco de dados<br>particionados. Esse pacote não é<br>necessário se você configurar sistemas<br>de banco de dados DB2 para usar ssh.     |
| /System Environment/Daemons   nfs-utils |                 | Pacote de Suporte do Network File<br>System. Ele permite acesso a arquivos<br>locais a partir de computadores<br>remotos.                                                                                                    |

## **Considerações sobre Software**

- v (Cliente e Servidor) Para usar a autenticação Kerberos, instale o suporte Linux krb5 Kerberos por meio dos pacotes Kerberos do sistema operacional.
- v Um dos seguintes navegadores é requerido para visualizar ajuda on-line e para executar as Primeiras Etapas (**db2fs**):
	- Firefox 3.0 e posterior
	- Google Chrome
	- Safari 4.0
- v Um software X Window System capaz de renderizar uma interface gráfica com o usuário será necessário se:
	- você quiser usar o assistente de Configuração do DB2 para instalar um produto banco de dados DB2 em sistemas operacionais Linux ou
	- se quiser usar quaisquer ferramentas gráficas do DB2 no Linux para x86 e Linux em AMD 64/EM64T.
- v O Micro Focus não oferece suporte para nenhum desses produtos de compilador COBOL no SLES 11.

## **Considerações sobre Security-enhancedLinux**

Em sistemas RHEL, se Security-enhanced Linux (SELinux) estiver ativado e no modo de impingir, o instalador pode falhar devido a restrições de SELinux.

Para determinar se o SELinux está instalado e no modo executável, você pode executar uma das seguintes ações:

- Verifique o arquivo /etc/sysconfig/selinux
- v Execute o comando **sestatus**.
- v verifique no arquivo /var/log/messages avisos do SELinux.

Para desativar o SELinux, você pode executar uma das seguintes ações:

- <span id="page-20-0"></span>v Configure-a no modo permissivo e execute o comando **setenforce 0** como um superusuário.
- Modifique /etc/sysconfig/selinux e reinicialize a máquina.

Se seu produto de banco de dados DB2 for instalado com sucesso em um sistema RHEL, processos do DB2 serão executados no domínio não confinado. Para designar processos do DB2 para seus próprios domínios, modifique a política. Uma política de amostra do SELinux é fornecida no diretório sqllib/samples.

## **Considerações sobre gerenciamento centralizado de usuários (Linux)**

Em ambientes que incluem o software de segurança, existem algumas considerações sobre instalação.

**Nota:** A instalação do DB2 não poderá atualizar ou criar usuários e grupos se eles forem controlados fora do sistema operacional. Por exemplo, o LDAP pode ser utilizado para controlar usuários e grupos fora do sistema operacional.

**Nota:** Os recursos NIS (Network Information Services) e NIS+ (Network Information Services Plus) estão obsoletos a partir do DB2 Versão 9.1 Fix Pack 2. O suporte para estes recursos pode ser removido em um release futuro. O LDAP (Lightweight Directory Access Protocol) é a solução recomendada para serviços de gerenciamento do usuário centralizados.

Na criação da instância, sem a presença de um componente de segurança, a lista de grupos do proprietário da instância é modificada para incluir a do grupo primário do usuário do DAS (Database Administrative Server), se o DAS estiver criado. Se o programa de criação de instância não puder modificar estas propriedades, ele relatará que não pôde. A mensagem de aviso fornece as informações necessárias para fazer as alterações manualmente.

Essas considerações são verdadeiras para qualquer ambiente em que um programa de segurança externa não permite que a instalação do DB2 ou programas de criação de instância modifiquem características do usuário.

<span id="page-22-0"></span>**Parte 2. Instalando seu Produto DB2**

## <span id="page-24-0"></span>**Capítulo 4. Instalando os servidores de banco de dados DB2 usando o Assistente de Configuração do DB2 (Windows)**

Esta tarefa descreve como iniciar o assistente de Configuração do DB2 no Windows. Use o assistente de Configuração do DB2 para definir a sua instalação e instalar o produto de banco de dados DB2 no sistema.

## **Antes de Iniciar**

Antes de iniciar o assistente de Configuração do DB2:

- v Assegure-se de que o sistema atenda aos requisitos de instalação, memória e disco.
- v Se você estiver planejando usar LDAP para registrar o servidor DB2 no Active Directory dos sistemas operacionais Windows, estenda o esquema do diretório antes de instalar, caso contrário, você deverá registrar o nó e catalogar os bancos de dados manualmente. Para obter informações adicionais, consulte o tópico "Estendendo o Esquema do Active Directory para Serviços de Diretório LDAP (Windows)".
- v É necessário possuir uma conta do usuário de Administrador local com os direitos de usuário recomendados para executar a instalação. Em servidores de banco de dados DB2 nos quais LocalSystem pode ser usado como o DAS e o usuário da instância do DB2 e você não estiver usando o recurso de particionamento do banco de dados, um usuário não-administrador com privilégios elevados pode executar a instalação.

**Nota:** Se uma conta de usuário não administrador for usada para a instalação do produto, a biblioteca de tempo de execução VS2010 deverá ser instalada antes da tentativa de instalação de um produto de banco de dados DB2. A biblioteca de tempo de execução VS2010 é necessária no sistema operacional antes que o produto de banco de dados DB2 possa ser instalado. A biblioteca de tempo de execução VS2010 está disponível no Web site de download da biblioteca de tempo de execução da Microsoft. Há duas opções: escolha vcredist\_x86.exe para sistemas de 32 bits ou vcredist\_x64.exe para sistemas de 64 bits.

- v Embora não seja obrigatório, é recomendável que você feche todos os programas para que o programa de instalação possa atualizar todos os arquivos no computador sem exigir sua reinicialização.
- v Instalar produtos DB2 de uma unidade virtual ou unidade de rede não-mapeada (como *\\hostname\sharename* no Windows Explorer) não é suportado. Antes de tentar instalar produtos DB2, você deve mapear a unidade de rede para uma letra de unidade do Windows (por exemplo, Z:).

#### Restrições

- v Você não pode ter mais de uma instância do assistente de Configuração do DB2 em execução em qualquer conta do usuário.
- v O nome da cópia e o nome da instância do DB2 não podem começar com um valor numérico.O nome da cópia do DB2 está limitado a 64 caracteres em inglês, consistindo nos caracteres A-Z, a-z e 0-9.
- v O nome da cópia e o nome da instância do DB2 devem ser exclusivos entre todas as outras cópias do DB2.
- v A utilização de recursos XML é restrita a um banco de dados que tem apenas uma partição de banco de dados.
- v Nenhum outro produto do banco de dados DB2 pode ser instalado no mesmo caminho se um dos seguintes já estiver instalado:
	- IBM Data Server Runtime Client
	- IBM Data Server Driver Package
	- *Centro de Informações do DB2*
- v Os campos do assistente Configuração do DB2 não aceitam caracteres que não sejam do inglês.
- v Se você ativar a segurança estendida no Windows Vista ou Windows 2008 ou superior, os usuários deverão pertencer ao grupo DB2ADMNS ou DB2USERS para executar comandos e aplicativos locais do DB2 devido a um recurso de segurança extra (User Access Control) que limita os privilégios dos administradores locais, por padrão. Se os usuários não pertencerem a um destes grupos, eles não terão acesso de leitura à configuração ou aos dados locais do D<sub>B2</sub>.

### **Procedimento**

Para iniciar o assistente de Configuração do DB2:

- 1. Efetue logon no sistema com a conta do Administrador Local que você definiu para a instalação do DB2.
- 2. Se você tiver o DVD do produto do banco de dados DB2, insira-o na unidade. Se ativado, o recurso de execução automática inicia o Painel de Ativação de Configuração do DB2. Se a execução automática não funcionar, use o Windows Explorer para procurar o DVD do produto de banco de dados DB2 e clique duas vezes no ícone **setup** para iniciar a Barra de Ativação de Configuração do DB2.
- 3. Se você transferiu por download o produto de banco de dados DB2 a partir do Passport Advantage, execute o arquivo executável para extrair os arquivos de instalação do produto de banco de dados DB2. Use o Windows Explorer para procurar os arquivos de instalação do DB2 e clique duas vezes no ícone **setup** para iniciar a Barra de Ativação do DB2.
- 4. A partir do painel de ativação Configuração do DB2, é possível visualizar os pré-requisitos da instalação e as notas sobre o release ou prosseguir diretamente para a instalação. Talvez você deseje revisar os pré-requisitos de instalação e as notas sobre a liberação para obter as informações mais recentes.
- 5. Clique em **Instalar um Produto** e a janela Instalar um Produto exibirá os produtos disponíveis para a instalação.

Se não houver nenhum produto do banco de dados DB2 instalado em seu computador, ative a instalação clicando em **Instalar Novo**. Continue a instalação seguindo os prompts do assistente de Configuração do DB2.

Se tiver pelo menos um produto do banco de dados DB2 existente instalado em seu computador, você pode:

- v Clique em **Instalar Novo** para criar uma nova cópia do DB2.
- v Clique em **Trabalhar com Existente** para atualizar uma cópia existente do DB2, para incluir a função em uma cópia existente do DB2 e fazer upgrade de uma cópia existente do DB2. Cópia da Versão 9.5 e da Versão 9.7 ou instalar um produto complementar.
- 6. O Assistente de Configuração do DB2 determina o idioma do sistema e ativa o programa de configuração para esse idioma. O auxílio on-line está disponível para guiá-lo através das etapas restantes. Para chamar a ajuda on-line, clique em **Ajuda** ou pressione **F1**. Você pode clicar em **Cancelar** a qualquer momento para encerrar a instalação.

7. Painéis de amostra durante o uso do assistente de configuração do DB2 orientarão o processo de instalação. Consulte os links relacionados.

### **Resultados**

Seu produto de banco de dados DB2 é instalado, por padrão, no diretório *Program\_Files*\IBM\sqllib, em que *Program\_Files* representa o local do diretório Program Files.

Se você estiver instalando em um sistema no qual esse diretório já esteja sendo usado, o caminho da instalação do produto de banco de dados DB2 terá \_*xx* incluído, em que *xx* são dígitos, iniciando em 01 e aumentando dependendo de quantas cópias do DB2 estejam instaladas.

Você também pode especificar seu próprio caminho de instalação do produto DB2.

### **O que Fazer Depois**

- Verifique sua instalação.
- v Execute as tarefas de pós-instalação necessárias.

Para obter informações sobre erros encontrados durante a instalação, revise o arquivo de log de instalação localizado no diretório My Documents\DB2LOG\. O arquivo de log usa o seguinte formato: DB2-*ProductAbrrev*-*DateTime*.log, por exemplo, DB2-ESE-Tue Apr 04 17\_04\_45 2012.log.

Se essa for uma instalação nova do produto DB2 no Vista de 64 bits, e você usar um provedor de BD OLE de 32 bits, você deverá registrar manualmente o IBMDADB2 DLL. Para registrar esse DLL, execute o seguinte comando: c:\windows\SysWOW64\regsvr32 /s c:\*Arquivos\_de\_Programas*\IBM\SQLLIB\bin\ibmdadb2.dll

em que *Arquivos\_de\_Programas* representa o local do diretório Arquivos de Programas.

Se quiser que seu produto de banco de dados DB2 tenha acesso à documentação do DB2 em seu computador local ou em outro computador em sua rede, então, você deve instalar o *Centro de Informações do DB2*. O *Centro de Informações do DB2* contém a documentação para o sistema de banco de dados DB2 e produtos relacionados ao DB2. Por padrão, as informações do DB2 serão acessadas a partir da Web caso o *Centro de Informações do DB2* não esteja instalado localmente.

O IBM Data Studio pode ser instalado executando o assistente de Configuração do D<sub>B2</sub>

#### **Limites de memória do DB2 Express Edition e do DB2 Workgroup Server Edition**

Se estiver instalando o DB2 Express Edition, o máximo de memória permitido para a instância será de 4 GB.

Se você estiver instalando o DB2 Workgroup Server Edition, o máximo de memória permitida para a instância é 64 GB.

A quantidade de memória alocada para a instância é determinada pelo parâmetro de configuração do gerenciador de banco de dados **INSTANCE\_MEMORY**.

**Notas importantes quando fizer upgrade das Versões 9.5 ou 9.7:**

v O gerenciador de memória de autoajuste não aumenta o seu limite geral de memória da instância para além dos limites da licença.

## <span id="page-28-0"></span>**Capítulo 5. Instalando Servidores DB2 Usando o Assistente de Configuração do DB2 (Linux)**

Esta tarefa descreve como iniciar o assistente Configuração do DB2 nos sistemas operacionais Linux. O assistente Configuração do DB2 é utilizado para definir suas preferências de instalação e instalar seu produto de banco de dados DB2 em seu sistema.

## **Antes de Iniciar**

Antes de iniciar o assistente de Configuração do DB2:

- v Assegure-se de que o sistema atenda aos requisitos de instalação, memória e disco.
- v Certifique-se de ter um navegador suportado instalado.
- v É possível instalar um servidor DB2 utilizando autoridade raiz ou não-raiz. Para obter informações adicionais sobre a instalação não raiz, consulte "Visão Geral da Instalação Não Raiz (Linux e UNIX)" in *Instalando Servidores DB2*.
- v A imagem do produto DB2 deve estar disponível. É possível obter uma imagem de instalação do DB2 adquirindo um DVD físico do produto de banco de dados DB2 ou fazendo download de uma imagem de instalação a partir do Passport Advantage.
- v Se estiver instalando uma versão não em inglês de um produto do banco de dados DB2, será necessário ter os Pacotes de Idiomas Nacionais apropriados.
- v O assistente de Configuração do DB2 é um instalador gráfico. Você deve ter o software X windows capaz de renderizar uma interface gráfica com o usuário para o assistente de Configuração do DB2 para execução em sua máquina. Certifique-se de que o servidor X windows esteja em execução. Certifique-se de que você tenha exportado adequadamente sua exibição. Por exemplo, export DISPLAY=9.26.163.144:0.
- v Se estiver usando um software de segurança em seu ambiente, você deverá criar usuários necessários do DB2 manualmente antes de iniciar o assistente de Configuração do DB2 .

#### Restrições

- v Você não pode ter mais de uma instância do assistente de Configuração do DB2 em execução em qualquer conta do usuário.
- v A utilização de recursos XML é restrita a um banco de dados que é definido com o conjunto de código UTF-8 e tem apenas uma partição de banco de dados.
- v Os campos do assistente Configuração do DB2 não aceitam caracteres que não sejam do inglês.
- v Para HP-UX 11i V2 nos sistemas HP Integrity Series baseados em Itanium, os usuários criados com o proprietário de instância, usuários protegidos ou DAS do Assistente de Configuração do DB2 não podem ser acessados com a senha especificada no Assistente de Configuração do DB2. Depois de concluir o assistente de configuração, você precisará reconfigurar a senha para esses usuários. Isso não afeta a criação da instância nem do DAS com o assistente de configuração, portanto, não é necessário recriar a instância ou o DAS.

## **Procedimento**

Para iniciar o assistente de Configuração do DB2:

1. Se você tiver um DVD físico do produto de banco de dados DB2, vá para o diretório no qual o DVD do produto de banco de dados DB2 está montado, inserindo o seguinte comando:

cd /*dvdrom*

onde /*dvdrom* representa o ponto de montagem do DVD do produto de banco de dados DB2.

- 2. Se você tiver transferido por download a imagem do produto de banco de dados DB2, deverá extrair e descompactar arquivo tar do arquivo do produto.
	- a. Extraia o arquivo do produto:

gzip -d *product*.tar.gz

em que *product* é o nome do produto que foi transferido por download.

b. Descompacte o arquivo tar do produto:

**Em sistemas operacionais Linux** tar -xvf *product*.tar

em que *product* é o nome do produto que foi transferido por download.

c. Altere o diretório:

cd ./*product*

em que *product* é o nome do produto que foi transferido por download.

**Nota:** Se você transferiu por download o Pacote de Idiomas Nacionais, descompacte seu arquivo tar no mesmo diretório. Isso irá criar os subdiretórios (por exemplo ./nlpack) no mesmo diretório e permite que o instalador localize automaticamente as imagens de instalação sem questionamento.

- 3. Insira o comando **./db2setup** a partir do diretório onde a imagem do produto de banco de dados reside para iniciar o assistente Configuração do DB2.
- 4. O Painel de Ativação da Configuração do IBM DB2 é aberto. A partir desta janela, você pode visualizar os pré-requisitos de instalação e as notas sobre o release ou pode seguir diretamente para a instalação. Você também pode revisar os pré-requisitos de instalação e as notas sobre o release para obter as informações mais recentes.
- 5. Clique em **Instalar um Produto** e a janela **Instalar um Produto** exibirá os produtos disponíveis para instalação.

Ative a instalação clicando em **Instalar Novo**. Prossiga pela instalação seguindo os prompts do assistente Configuração do DB2.

6. Painéis de amostra ao usar o assistente de configuração do DB2 levará ao processo de instalação. Consulte os links relacionados.

Depois de iniciar a instalação, continue pelos dos painéis de instalação do assistente de Configuração do DB2 e faça as seleções. A ajuda de instalação está disponível para guiá-lo pelas etapas restantes. Para chamar a ajuda de instalação, clique em **Ajuda** ou pressione F1. Você pode clicar em **Cancelar** a qualquer momento para encerrar a instalação.

## **Resultados**

Para instalações não-raiz, os produtos de banco de dados DB2 são sempre instalados no diretório *\$HOME*/sqllib, em que *\$HOME* representa o diretório inicial do usuário não-root.

Para as instalações raiz, os produtos de banco de dados DB2 são instalados, por padrão, em :

**Linux** /opt/ibm/db2/V10.1

Se estiver instalando em um sistema no qual esse diretório já está sendo utilizado, o caminho da instalação do produto DB2 terá a inclusão de *\_xx*, em que *\_xx* são dígitos iniciando em 01 e aumentando, dependendo de quantas cópias do DB2 você tenha instaladas.

Você também pode especificar seu próprio caminho de instalação do produto DB2.

Os caminhos de instalação do DB2 têm as seguintes regras:

- Podem incluir letras minúsculas  $(a-z)$ , letras maiúsculas  $(A-Z)$  e o caractere sublinhado(\_)
- Não podem exceder 128 caracteres
- Não podem conter espaços
- v Não podem conter caracteres que não estejam em inglês

Os arquivos de log de instalação são:

- v O arquivo de log de configuração do DB2. Este arquivo captura todas as informações de instalação do DB2, incluindo erros.
	- Para instalações raiz, o nome do arquivo de log de configuração do DB2 é db2setup.log.
	- Para instalação não-root, o nome do arquivo de log de configuração do DB2 é db2setup\_*username*.log, em que *username* é o ID do usuário não-raiz sob o qual a instalação foi desempenhada.
- v O arquivo do log de erros do DB2. Este arquivo captura todas as saídas de erros retornadas por Java (por exemplo, informações de exceções e de trap).
	- Para instalações raiz, o nome do arquivo do log de erros do DB2 é db2setup.err.
	- Para instalações não-root, o nome do arquivo de log de erros do DB2 é db2setup\_*username*.err, em que *username* é o ID do usuário não-root sob o qual a instalação foi desempenhada.

Por padrão, esses arquivos de log estão localizados no diretório /tmp. É possível especificar a localização dos arquivos de log.

Não há mais um arquivo db2setup.his. Em vez disso, o instalador do DB2 salva uma cópia do arquivo de log de configuração do DB2 no diretório DB2\_DIR/install/logs/ e o renomeia como db2install.history. Se o nome já existir, então, o instalador do DB2 o renomeia db2install.history.*xxxx*, em que *xxxx* é 0000-9999, dependendo do número de instalações ocorridas nesta máquina.

Cada cópia de instalação tem uma lista separada de arquivos de histórico. Se uma cópia de instalação for removida, os arquivos de histórico sob esse caminho da instalação também serão removidos. Essa ação de cópia é feita próxima ao final da instalação e se o programa for parado ou abortado antes da conclusão, então o arquivo de histórico não será criado.

## **O que Fazer Depois**

- Verifique sua instalação.
- v Execute as tarefas de pós-instalação necessárias.

O IBM Data Studio pode ser instalado executando o assistente de Configuração do DB2

Os Pacotes de Idiomas Nacionais também podem ser instalados executando o comando **./db2setup** a partir do diretório no qual o Pacote de Idiomas Nacionais reside, após a instalação de um produto do banco de dados DB2.

No Linux x86, se você deseja que seu produto de banco de dados DB2 tenha acesso à documentação do DB2 no seu computador local ou em outro computador na rede, você deverá instalar o *Centro de Informações do DB2*. O *Centro de Informações do DB2* contém documentação para o sistema de banco de dados DB2 e produtos relacionados do DB2.

#### **Limites de memória do DB2 Express Edition e do DB2 Workgroup Server Edition**

Se estiver instalando o DB2 Express Edition, o máximo de memória permitido para a instância será de 4 GB.

Se você estiver instalando o DB2 Workgroup Server Edition, o máximo de memória permitida para a instância é 64 GB.

A quantidade de memória alocada para a instância é determinada pelo parâmetro de configuração do gerenciador de banco de dados **INSTANCE\_MEMORY**.

#### **Notas importantes quando fizer upgrade das Versões 9.5 ou 9.7:**

- v Se a configuração da memória para suas Versões 9.5 ou 9.7 do produto de banco de dados DB2 exceder o limite permitido, o produto de banco de dados DB2 poderá não ser iniciado após fazer upgrade para a versão atual.
- v O gerenciador de memória de auto-ajuste não aumentará o limite de memória da instância geral além dos limites da licença.

<span id="page-32-0"></span>**Parte 3. Verificando sua Instalação**

## <span id="page-34-0"></span>**Capítulo 6. Verificando a Instalação Utilizando o CLP (Processador da Linha de Comandos)**

Você pode verificar a instalação criando o banco de dados SAMPLE e executando comandos SQL para recuperar dados de amostra.

### **Antes de Iniciar**

- v O componente do banco de dados SAMPLE, localizado na seleção de recursos, deve estar instalado em seu sistema e ser incluído em uma instalação típica.
- v O usuário precisa ter autoridade SYSADM.

### **Procedimento**

Para verificar a instalação:

- 1. Efetue logon para o sistema como um usuário com autoridade SYSADM.
- 2. Inicie o gerenciador de banco de dados emitindo o comando **db2start**.
- 3. Dê o comando **db2sampl** para criar o banco de dados SAMPLE.

Este comando pode demorar alguns minutos para processar. Não há mensagem de conclusão; quando o prompt de comandos retorna o processo está concluído. O banco de dados SAMPLE será automaticamente catalogado com o alias SAMPLE quando for criado.

4. Conecte-se ao banco de dados SAMPLE, recupere uma lista de todos os funcionários que trabalham no departamento 20 e reconfigure a conexão com o banco de dados. Digite os seguintes comandos a partir do CLP (Processador de Linha de Comandos):

```
connect to sample
select * from staff where dept = 20
connect reset
```
A saída deve ser semelhante à seguinte:

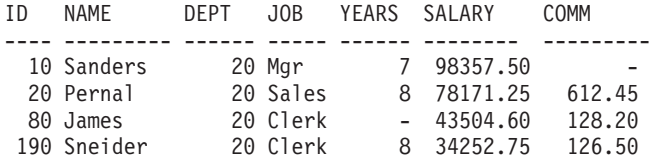

4 record(s) selected.

## **O que Fazer Depois**

Após verificar a instalação, você pode remover o banco de dados SAMPLE para liberar espaço no disco. Digite o comando **db2 drop database sample** para eliminar o banco de dados SAMPLE.
# **Capítulo 7. Entradas do Menu Principal para Ferramentas do DB2 (Linux)**

Depois da instalação, você pode incluir diversas ferramentas DB2 para o Menu Principal.

Nos sistemas operacionais Linux, as seguintes ferramentas do DB2 podem ser incluídas no menu Principal:

- Verificação por Atualizações do DB2
- v CLP (Processador da Linha de Comandos)
- v Processador de Linha de Comandos Plus (CLPPlus)
- Primeiras Etapas

Estas ferramentas do DB2 podem ser incluídas no menu principal automaticamente ou manualmente. As entradas do menu Principal são criadas automaticamente quando quaisquer dos comandos do DB2 a seguir são executados:

- db2icrt
- db2iupdt
- db2nrcfg
- db2nrupdt.

Os comandos **db2icrt** e **db2iupdt** podem ser executados pelo root. Os comandos **db2nrcfg** e **db2nrupdt** são para instalação não-root e são executados pelo proprietário da instância.

Para ver as entradas do menu você pode precisar reiniciar o desktop.

As entradas do menu principal são automaticamente removidas quando um dos seguintes comandos é executado:

- v **db2\_deinstall** (somente remove as entradas de menu para a instância não-root do DB2 quando a instalação é removida)
- v **db2idrop**.

Além disso, você pode criar ou remover manualmente entradas de menu executando os seguintes comandos:

- v **db2addicons** − para incluir entradas de menu
- v **db2rmicons** − para remover entradas de menu.

Antes de executar o comando **db2addicons**, o ambiente da instância do DB2 deve ser configurado para o usuário atual. O ambiente da instância pode ser configurado com: *Instance\_HOME*/sqllib/db2profile (para usuários da shell Bourne e shell Korn) ou *Instance\_HOME*/sqllib/db2chsrc (para usuários da shell C), em que *Instance\_HOME* é o diretório inicial do proprietário da instância.

**Parte 4. Licenciamento do Produto DB2**

# **Capítulo 8. Arquivos de Licença do DB2**

Existem dois tipos de arquivos de licença associados aos produtos de banco de dados DB2: *chaves de licença base* e *chaves de licença completa*. Essas chaves de licença são armazenadas em arquivos de texto simples, que são geralmente referidos como *arquivos de licença* ou *certificados de titularidade de licença*.

Uma licença "base" não confere nenhum direito de uso. Ela é incluída na mídia de instalação do produto de banco de dados DB2 e é aplicada automaticamente durante o processo de instalação. Por exemplo, db2ese.lic é um arquivo de licença de base para o DB2 Enterprise Server Edition.

As chaves de licença são necessárias para todos os produtos de banco de dados DB2 (incluindo o DB2 Connect) e para cada recurso de banco de dados opcional. A chave de licença é localizada no diretório /db2/license do CD de ativação, fornecido como parte da mídia de instalação do produto. Por exemplo, db2ese\_u.lic é uma chave de licença e pode ser localizada no CD de *Ativação do DB2 Enterprise Server Edition para Linux, UNIX e Windows - Opção de Instalação Única de Usuário Autorização*. Por padrão, as chaves de licença não são aplicadas durante a instalação do produto de banco de dados DB2. Porém, os produtos a seguir não possuem um CD de Ativação, assim suas licenças são automaticamente aplicadas durante o processo de instalação: DB2 Express-C e DB2 Connect Personal Edition.

Para obter uma lista de arquivos de licença, consulte a [Tabela 3 na página 36.](#page-41-0)

Em geral, as licenças para produtos de banco de dados DB2 podem ser compradas por processador (com preço definido por Processor Value Unit (PVU)) ou por usuário autorizado. Também existem métricas de encargos do servidor virtual de uso limitado e do soquete de uso limitado para o DB2 Express Edition e o DB2 Workgroup Server Edition, respectivamente. O DB2 Storage Optimization Feature é uma exceção. Porque ele apenas pode ser comprado por PVU (e somente se o sistema de banco de dados subjacente já estiver licenciado por PVU).

Se você comprou um produto de banco de dados DB2 e também recursos precificados separadamente, aplique mais de uma chave de licença. Cada produto de banco de dados DB2 e recurso do DB2 possui sua própria chave de licença. Todos os recursos devem ser adquiridos sob a mesma métrica de encargos do produto de banco de dados DB2 subjacente. Por exemplo, se você comprar o DB2 Enterprise Server Edition com uma licença por processador, precisará comprar o DB2 Performance Optimization Feature também por processador.

Se você transferiu por download um produto ou recurso do banco de dados DB2 a partir de um dos seguintes Web sites e não possuir um CD de Ativação, será possível obter as chaves de licença da seguinte forma:

- v Passport Advantage: É possível obter um CD de Ativação a partir do Web sitePassport Advantage: [http://www.ibm.com/software/lotus/](http://www.ibm.com/software/lotus/passportadvantage/) [passportadvantage/.](http://www.ibm.com/software/lotus/passportadvantage/) Ao utilizar o Passport Advantage, é necessário fazer o download da imagem do CD de ativação para cada produto e recurso separadamente.
- PartnerWorld: Entre em contato com o PartnerWorld para obter a chave de licença apropriada. Consulte o Web site PartnerWorld: [http://www.ibm.com/](http://www.ibm.com/partnerworld/pwhome.nsf/weblook/index_pub.html) [partnerworld/pwhome.nsf/weblook/index\\_pub.html](http://www.ibm.com/partnerworld/pwhome.nsf/weblook/index_pub.html)

<span id="page-41-0"></span>v Os Web sites Suporte DB2 ou Fix Central: Se você não comprou uma chave de licença, entre em contato com um Representante de vendas IBM.

Após obter as chaves de licença apropriadas, aplique-as antes de usar o produto de banco de dados DB2. A aplicação de uma chave de licença também é mencionada como registro de chave de licença ou inclusão de licença. É possível manter controle e diferenciar os produtos e recursos do banco de dados DB2 instalados no seu sistema, é recomendado o registro da chave de licença para seus produtos de banco de dados DB2. É possível localizar os termos de licença do produto de banco de dados DB2 em: [http://www.ibm.com/software/sla.](http://www.ibm.com/software/sla)

O gerenciamento das licenças para produtos ou recursos do banco de dados DB2 é feito por meio do comando de ferramentas de gerenciamento de licença **db2licm**:

| Nome do Arquivo de Licença | Produto ou recurso de banco de dados DB2                                                             |  |
|----------------------------|----------------------------------------------------------------------------------------------------|--|
| db2aese c.lic              | DB2 Advanced Enterprise Server Edition<br>(Opção de CPU)                                             |  |
| db2aese_u.lic              | DB2 Advanced Enterprise Server Edition<br>(opção de Instalação Única de Usuário<br>Autorizado)       |  |
| db2conpe.lic               | DB2 Connect Personal Edition (Dispositivos<br>clientes)                                              |  |
| db2consv_as.lic            | DB2 Connect Application Server Edition<br>(Opção de CPU)                                             |  |
| db2consv ee.lic            | DB2 Connect Enterprise Edition (Opção de<br>usuário)                                                 |  |
| db2consv_is.lic            | DB2 Connect Unlimited Edition para System<br>i (Processador Gerenciado)                              |  |
| db2consv_zs.lic            | DB2 Connect Unlimited Edition para System<br>z (Servidor Host e MSU)                                 |  |
| db2dede.lic                | IBM Database Enterprise Developer Edition                                                            |  |
| db2dpf.lic                 | DB2 Database Partitioning Feature                                                                    |  |
| db2dsf.lic                 | DB2 pureScale Feature                                                                                |  |
| db2ese c.lic               | DB2 Enterprise Server Edition (Opção de<br>CPU)                                                      |  |
| db2ese u.lic               | DB2 Enterprise Server Edition (opção de<br>Instalação Única de Usuário Autorizado)                   |  |
| db2exp c.lic               | DB2 Express Edition (Opção de CPU)                                                                   |  |
| db2exp_s.lic               | DB2 Express Edition (opção de Servidor)                                                              |  |
| db2exp sftl.lic            | DB2 Express Edition (Licença de Termo<br>Fixado de opção do Servidor)                                |  |
| db2exp_u.lic               | DB2 Express Edition (opção de Instalação<br>Única de Usuário Autorizado)                             |  |
| db2exp_uftl.lic            | DB2 Express Edition (Licença de Prazo Fixo<br>de Opção de Instalação Única de Usuário<br>Autorizado) |  |
| db2expc_uw.lic             | DB2 Express-C (Sem Garantia)                                                                         |  |
| db2so.lic                  | DB2 Storage Optimization Feature                                                                     |  |

*Tabela 3. Arquivos de Licença do DB2*

| Nome do Arquivo de Licença | Produto ou recurso de banco de dados DB2                                                              |
|----------------------------|----------------------------------------------------------------------------------------------------|
| db2wse c.lic               | DB2 Workgroup Server Edition (Opção de<br>CPU)                                                        |
| db2wse sk.lic              | DB2 Workgroup Server Edition (Opção do<br>Soquete de Uso Limitado)                                    |
| db2wse_u.lic               | DB2 Workgroup Server Edition (opção de<br>Instalação Única de Usuário Autorizado)                     |
| bwdb2.lic                  | Base Warehouse Feature para DB2 (Opção<br>de PVU)                                                     |
| ewdb2.lic                  | Enterprise Warehouse Feature para DB2<br>(Opção de PVU)                                               |
| iwaee_c.lic                | IBM InfoSphere Warehouse Advanced<br>Enterprise Edition (Opção de PVU)                                |
| iwaee_tb.lic               | IBM InfoSphere Warehouse Advanced<br>Enterprise Edition (Opção de Terabyte)                           |
| iwadp tb.lic               | IBM InfoSphere Warehouse Advanced<br>Departmental Edition (Opção de Terabyte)                         |
| iwdp_sk.lic                | IBM InfoSphere Warehouse Departmental<br>Edition (Opção de Soquete de Uso Limitado)                   |
| iwebe.lic                  | IBM InfoSphere Warehouse Enterprise Base<br>Edition (Opção de PVU)                                    |
| iwde.lic                   | IBM InfoSphere Warehouse Developer<br>Edition                                                         |
| iwdp tb.lic                | InfoSphere Warehouse Departmental Edition<br>(Opção de Terabyte)                                      |
| iwdp_u.lic                 | IBM InfoSphere Warehouse Departmental<br>Edition (Opção de Instalação Única de<br>Usuário Autorizado) |
| iwee.lic                   | IBM InfoSphere Warehouse Enterprise<br>Edition (Opção de PVU)                                         |
| iwee_tb.lic                | InfoSphere Warehouse Enterprise Edition<br>(Opção de Terabyte)                                        |
| sam32.lic                  | IBM Tivoli System Automation for<br>Multiplatforms (SA MP)                                            |
| isfs.lic                   | InfoSphere Federation Server                                                                          |
| isfs d.lic                 | InfoSphere Federation Server Developer<br>Edition                                                     |
| isrs.lic                   | InfoSphere Replication Server                                                                         |
| isrs d.lic                 | InfoSphere Replication Server Developer<br>Edition                                                    |
| isep.lic                   | InfoSphere Data Event Publisher                                                                       |
| isep_d.lic                 | InfoSphere Data Event Publisher Developer<br>Edition                                                  |

*Tabela 3. Arquivos de Licença do DB2 (continuação)*

Se você tiver arquivos de licença que terminam em \_t.lic, eles são de licenças para teste.

# **Capítulo 9. Registrando um Produto de Banco de Dados DB2 ou uma Chave de Licença de Recurso Usando o Comando db2licm**

Use o comando **db2licm** para aplicar o certificado de autorização de licença (também referido como registro de uma chave de licença).

## **Antes de Iniciar**

Para concluir esta tarefa, é necessário ter o arquivo de licença apropriado (\*.lic).

Para se conectar a um servidor z/OS ou System i, você deve registrar uma chave de licença do DB2 Connect. (Recupere o arquivo de licença da distribuição do Passport Advantage, por exemplo db2conpe.lic, então copie o arquivo de licença para o diretório de licenças no diretório no qual o driver foi instalado.)

Se estiver usando o DB2 Connect Unlimited Edition para z/OS, use uma chave de licença baseada em servidor. Essa etapa evitará a necessidade de chaves de licença baseadas em cliente. Para obter detalhes, consulte o tópico sobre como ativar a chave de licença para o DB2 Connect Unlimited Edition para System z.

Nos sistemas operacionais Windows, é necessário pertencer ao grupo Administradores locais ou Usuários Avançados para utilizar o comando **db2licm** com o parâmetro de comando **-a**.

## **Procedimento**

v Em sistemas operacionais Windows, registre uma chave de licença do DB2 digitando o seguinte comando: *db2instance\_path*\bin\db2licm -a *filename*

em que *db2instance\_path* é onde a instância do DB2 foi criada e *filename* é o nome do caminho completo e o nome do arquivo para o arquivo de licença, que corresponde ao produto ou recurso comprado.

v Em sistemas operacionais Linux , registre uma chave de licença do DB2 digitando o seguinte comando:

*INSTHOME*/sqllib/adm/db2licm -a *filename*

em que *INSTHOME* representa o diretório inicial do proprietário da instância e *filename* é o nome do caminho completo e nome do arquivo para o arquivo de licença que corresponde ao produto ou recurso comprado. O comando **db2licm** também pode ser localizado no caminho onde o produto de banco de dados DB2 está instalado. Por exemplo, /opt/ibm/db2/V10.1/adm nos sistemas operacionais Linux, se você utilizar o diretório de instalação padrão.

# **Capítulo 10. Verificando a Conformidade da Licença do DB2**

Cada produto e recurso do banco de dados DB2 possui uma chave de licença associado a ele. A chave de licença deve ser registrada antes de utilizar o produto ou recurso do banco de dados DB2. Para verificar a conformidade da licença, execute o comando **db2licm** e gere um relatório de conformidade.

## **Sobre Esta Tarefa**

**Nota:** Se você instalou uma imagem de teste do produto de banco de dados DB2, a imagem inclui o acesso a todos os recursos disponíveis na edição em uso.

## **Procedimento**

- 1. Verifique se você registrou as chaves de licença para os produtos do banco de dados DB2.
	- a. Emita o comando **db2licm -l**.
	- b. Examine as informações do tipo de licença.
		- v Se você vir License Type: "Developer", isso significa que o produto de banco de dados DB2 foi obtido como parte do Database Enterprise Developer Edition para Linux, UNIX e Windows. Neste caso, os termos de licença do IBM Database Enterprise Developer Edition têm precedência sobre os termos típicos do DB2 termos da licença do produto.
		- v Se você vir License Type: "Restricted use", isso indica que o produto de banco de dados DB2 foi obtido como parte de outro produto IBM. Neste caso, os termos de licença do produto de pacote configurável têm precedência sobre os termos típicos do DB2 termos da licença do produto.
		- Se você vir License Type: "License not registered", isso indica que apenas a chave de licença básica foi registrada. Você deve registrar a chave de licença integral apropriada para o produto de banco de dados DB2.
- 2. Verifique se você registrou as chaves de licença para os recursos do DB2.
	- a. Gere um relatório de conformidade ao emitir o comando **db2licm** ou ao consultar a visualização administrativa ENV\_FEATURE\_INFO.
		- v Para gerar o relatório de conformidade utilizando o comando **db2licm**, emita o comando:

db2licm -g *filename*

em que *filename* é o caminho e o nome do arquivo em que a saída deve ser armazenada.

v Para consultar as informações de conformidade na visualização administrativa ENV\_FEATURE\_INFO, conecte-se a um banco de dados e emita a seguinte consulta:

SELECT \* FROM SYSIBMADM.ENV FEATURE INFO

b. Analise o relatório de conformidade. Se não tiver registrado uma chave de licença para um recurso do DB2, o relatório de conformidade listará o recurso como um "Em Violação".

# **Capítulo 11. Atualizando uma Licença de Teste**

Se você instalou um produto DB2 com uma licença para teste e agora deseja atualizar para uma licença completa, será necessário atualizar a chave de licença do produto.

## **Antes de Iniciar**

Não é possível usar este método para atualizar de um produto DB2 para outro.

Se uma cópia licenciada anteriormente de um produto de servidor DB2 ainda não existir, uma única imagem de fix pack do servidor poderá ser usada para instalar qualquer um dos produtos do servidor de banco de dados DB2. Neste caso, a licença instalada é uma licença para teste.

## **Procedimento**

Para atualizar a licença do DB2:

- 1. Obtenha a chave de licença. A chave de licença está disponível em:
	- v A chave de ativação que você transferiu por download a partir do [Passport](http://www.ibm.com/software/howtobuy/passportadvantage/) [Advantage,](http://www.ibm.com/software/howtobuy/passportadvantage/) ou
	- v o CD de Ativação recebido no pacote de mídia física a partir da IBM.
- 2. Registre a chave de licença usando o comando **db2licm**.

**Nota:** A licença para teste para o DB2 Enterprise Server Edition no Linux de 32 bits não pode ser atualizada para uma licença de produção.

**Parte 5. Apêndices**

# **Apêndice A. Instalando Produtos DB2 Utilizando Arquivos de Resposta**

## **Informações Básicas de Instalação de Arquivo de Resposta**

Uma instalação de arquivo de resposta do DB2 permite instalar produtos DB2 sem nenhuma interação do usuário.

Um *arquivo de resposta* é um arquivo de texto apenas em inglês que contém informações de instalação e de configuração. Um arquivo de resposta especifica parâmetros de configuração e de instalação e os produtos e componentes a serem instalados.

Este método é útil não apenas para implementações de grande escala de produtos DB2, mas também para incorporar o processo de instalação do DB2 de forma transparente dentro do procedimento de instalação e configuração customizado.

É possível criar um arquivo de resposta por qualquer um dos seguintes métodos:

- v Modificar os arquivos de resposta de amostra db2dsf.rsp fornecidos no diretório db2/*platform*/samples, em que *platform* refere-se ao sistema operacional apropriado.
- v Utilizando o assistente de Configuração doDB2 para salvar os dados de instalação e configuração de acordo com a entrada fornecida. Se você escolher a opção para criar um arquivo de resposta no assistente de Configuração do DB2, os arquivos de resposta serão salvos por padrão neste local. Por padrão, os arquivos de resposta são salvos em: /tmp.

Uma instalação do arquivo de resposta também pode ser referida como uma instalação silenciosa ou uma instalação não-assistida.

## **Considerações sobre o Arquivo de Resposta**

Você deve compreender as seguintes considerações antes de prosseguir com a instalação do arquivo de resposta:

- v Embora os arquivos de resposta criados na Versão 9 e os arquivos de resposta criados na Versão 10 possuam formatos semelhantes, há limitações de versão relacionadas a onde os arquivos de resposta podem ser usados. Por exemplo, qualquer arquivo de resposta gerado no DB2 Versão 10 apenas pode ser usado para instalar um produto DB2 Versão 10 (por exemplo Versão 10.1); o arquivo de resposta não pode ser usado para instalar o DB2 Versão 9. O oposto também é verdade, no qual os arquivos de resposta gerados no DB2 Versão 9 não podem ser usados para instalar o DB2 Versão 10. Isso é causado principalmente pelas palavras-chave obrigatórias que são novas na Versão 10.
- v Em plataformas Linux , um arquivo de resposta criado para uma instalação raiz pode não ser utilizável para uma instalação não-raiz. Algumas palavras-chave do arquivo de resposta são válidas apenas para instalação raiz.
- v Se estiver usando o assistente de Configuração do DB2:
	- É possível salvar suas configurações em um arquivo de resposta durante a instalação no painel **Selecionar a Ação de Instalação** do assistente de Configuração do DB2 .
- Você está criando um arquivo de resposta baseado apenas na instalação que está sendo desempenhada. Esse método é recomendado se a configuração for razoavelmente simples ou se o arquivo de resposta for criado para ser customizado depois.
- Um arquivo de resposta será gerado apenas se você permitir que o processo de instalação seja concluído com êxito. Se você cancelar a instalação ou se a instalação falhar, o arquivo de resposta não será criado.
- Os arquivos de resposta criados com este método não podem ser usados no parâmetro **-r** do comando **db2isetup** sem modificação. Um arquivo de resposta criado usando o assistente de configuração e usado no comando **db2isetup** deve ser modificado para atender às seguintes condições:
	- deve conter a palavra-chave **FILE**
	- não deve conter as palavras-chave: **PROD**, **LIC\_AGREEMENT** ou **INSTALL\_TYPE**.
- v É possível usar um arquivo de resposta para instalar uma configuração idêntica em cada estação de trabalho em sua rede ou instalar diversas configurações de um produto do banco de dados DB2. Depois, pode distribuir esse arquivo para todas as estações de trabalho em que deseja que este produto seja instalado.
- v Se você usar o gerador de arquivo de resposta, estará criando o arquivo de resposta com base em uma instalação existente. Esse método é recomendado quando houver uma configuração mais complexa, que tenha sido configurada manualmente. Se estiver usando o arquivo de resposta gerado pelo gerador de arquivo de resposta, poderá ser necessário inserir nomes de usuário e senhas.

# **Criando um Arquivo de Resposta Utilizando o Assistente de Configuração do DB2 ou o Assistente de Configuração de Instância do DB2**

É possível criar um arquivo de resposta usando o assistente Configuração DB2 ou o assistente de Configuração de Instância do DB2. É possível salvar suas seleções de painel a partir da GUI em um arquivo de resposta sem precisar na realidade executar uma instalação do produto de banco de dados DB2.

## **Procedimento**

- v Para criar um arquivo de resposta usando o assistente de Configuração do DB2:
	- 1. Digite o comando **db2isetup** para ativar o assistente de Configuração de Instância do DB2.
	- 2. No painel Selecionar Instalação, Criação de Arquivo de Resposta, ou Ambos, selecione a opção **Salvar minhas configurações de instalação em um arquivo de resposta**. Especifique um local onde o assistente de Configuração de Instância do DB2 copiará o arquivo de resposta gerado. Clique em **Avançar**.
	- 3. Continue avançando pelos painéis restantes fazendo as seleções apropriadas.
	- 4. No painel Iniciar cópia de arquivos e criar arquivo de resposta, clique em **Concluir** para gerar o arquivo de resposta.
- Para criar um arquivo de resposta usando o assistente de Configuração de Instância do DB2:
	- 1. Digite o comando **db2isetup** para ativar o assistente de Configuração de Instância do DB2.
	- 2. No painel Selecionar Instalação, Criação de Arquivo de Resposta, ou Ambos, selecione a opção **Salvar minhas configurações de instalação em um**

**arquivo de resposta**. Especifique um local onde o assistente de Configuração de Instância do DB2 copiará o arquivo de resposta gerado. Clique em **Avançar**.

- 3. Continue avançando pelos painéis restantes fazendo as seleções apropriadas.
- 4. No painel Iniciar cópia de arquivos e criar arquivo de resposta, clique em **Concluir** para gerar o arquivo de resposta.

## **O que Fazer Depois**

Agora você poderá usar o arquivo de resposta gerado para executar uma instalação não assistida, usando as mesmas configurações.

# **Apêndice B. Verificando Atualizações do DB2**

# **Verificando Atualizações do DB2**

Verifique as atualizações do produto para assegurar que você está ciente das atualizações do produto e aprimoramentos disponíveis para os produtos DB2.

## **Sobre Esta Tarefa**

Durante a instalação do produto DB2, o serviço de atualização é ativado por padrão. O serviço de atualização permite que você se mantenha informado sobre atualizações do produto tais como:

- v Mensagens sobre releases e atualizações dos produtos DB2.
- v Disponibilidade dos materiais técnicos como tutoriais, Web cast, e white papers.
- v Atividades de Marketing IBM pertinentes a sua área de interesse.

É possível acessar atualizações do produto de qualquer uma das seguintes maneiras:

- v Utilizando a linha de comandos
- Utilizando o First Steps
- Nos sistemas operacionais Linux, utilizando o Menu Principal.
- v Nos sistemas operacionais Windows, utilizando os atalhos no menu Iniciar.

Restrições

- v Este serviço de atualização requer uma conexão com a Internet.
- v Em sistemas operacionais Windows, se o produto DB2 tiver sido instalado sem privilégios elevados, o serviço de atualização ficará desativado.

## **Procedimento**

Acesse as atualizações e aprimoramentos do produto DB2 utilizando uma das seguintes maneiras:

- v Utilizando a linha de comandos, insira: db2updserv
- Utilizando o First Steps:
	- É possível iniciar o First Steps digitando o comando **db2fs**.
	- Nos sistemas operacionais Windows, clique em **Iniciar** e selecione **Programas** > **IBM DB2** > **[***Nome de Cópia do DB2***]** > **Ferramentas de Configuração** > **Primeiras Etapas**

Clique no botão **Iniciar Verificação de Atualizações do Produto**.

- v Nos sistemas operacionais Windows, usando os atalhos no menu Iniciar, clique em **Iniciar** e selecione **Programas** > **IBM DB2** > **[***Nome de Cópia do DB2***]** > **Informações** > **Verificar Atualizações do DB2**.
- v Nos sistemas operacionais Linux, clique em **Menu Principal** e selecione **IBM DB2** > **Verificar Atualizações do DB2**.

# **Resultados**

Com este serviço de atualização é possível visualizar uma lista de atualizações do produto DB2 disponíveis e saber detalhes sobre as atualizações do produto DB2.

# **Apêndice C. Aplicando Fix Packs do DB2**

## **Aplicando Fix Packs**

Recomenda-se manter seu ambiente de banco de dados DB2 em execução no nível de fix pack mais recente para assegurar operação sem problemas. Para instalar um fix pack com êxito, execute todas as tarefas necessárias de pré-instalação e pós-instalação.

## **Sobre Esta Tarefa**

Um fix pack do DB2 contém atualizações e correções para problemas (Authorized Program Analysis Reports ou "APARs") localizados durante testes na IBM, assim como correções para problemas relatados por clientes. O arquivo APARLIST.TXT descreve os fixes contidos em cada fix pack e está disponível para download em [ftp://ftp.software.ibm.com/ps/products/db2/fixes/english-us/aparlist/.](ftp://ftp.software.ibm.com/ps/products/db2/fixes/english-us/aparlist/)

Fix packs são acumulativos. Isso significa que o fix pack mais recente para uma determinada versão do DB2 contém todas as atualizações dos fix packs anteriores para a mesma versão do banco de dados do DB2.

As imagens do fix pack disponíveis são:

• Uma única imagem do servidor.

A imagem única do servidor contém o código novo e atualizado necessário para todos os produtos do servidor de banco de dados DB2 e o IBM Data Server Client. Se mais de um produto de servidor de banco de dados DB2 estiver instalado em um único local, o fix pack do servidor de banco de dados DB2 aplica atualizações de código de manutenção em todos os produtos de servidor de banco de dados DB2 instalados. O fix pack do Data Server Client está contido no fix pack do servidor de banco de dados do DB2 (isto é, o fix pack que pode atender qualquer um dos produtos de servidor de banco de dados a seguir: DB2 Enterprise Server Edition, DB2 Workgroup Server Edition, DB2 Express Edition, DB2 Connect Enterprise Edition, DB2 Connect Application Server Edition, DB2 Connect Unlimited Edition for zSeries e DB2 Connect Unlimited Edition for i5/OS). O fix pack do servidor de banco de dados DB2 pode ser utilizado para fazer upgrade de um Data Server Client.

Uma única imagem do servidor também pode ser utilizada para instalar qualquer um dos produtos do servidor de banco de dados DB2, em um nível de fix pack específico, com uma licença try and buy do DB2, por padrão.

A única imagem de fix pack do servidor contém licenças try-and-buy do DB2 para todos os produtos do servidor DB2. Quando você seleciona um novo produto do servidor DB2 para instalar ou um produto do servidor DB2 instalado anteriormente para ser atualizado, as licenças Try-and-buy são instaladas. Essas licenças Try-and-buy não afetam as licenças válidas já instaladas no mesmo caminho da instalação do DB2. Em relação aos produtos DB2 Connect Server, se você executar o comando **db2licm -l** para consultar licenças válidas, a licença try-and-buy para o produto DB2 Connect Server poderá ser exibida como uma licença inválida. No entanto, se você não precisar usar a funcionalidade do DB2 Connect, poderá ignorar o relatório. Para remover a licença try-and-buy para o DB2 Connect Server, use o comando **db2licm**.

v Um fix pack para cada um dos outros produtos de banco de dados DB2.

Use esse fix pack somente se você tiver produtos de banco de dados não-servidor ou produtos complementares instalados. Por exemplo, IBM Data Server Runtime Client.

Não utilize esse tipo de fix pack se os produtos de banco de dados DB2 instalados forem somente produtos de servidor de banco de dados DB2 ou um Data Server Client. Em vez disso, utilize o fix pack de única imagem do servidor.

Para as plataformas Windows, se você tiver mais de um produto de banco de dados DB2 (que inclua pelo menos um produto que não seja um Data Server Client ou um servidor de banco de dados DB2) instalado em uma única cópia do DB2, você deve fazer download e descompactar todos os fix packs específicos do produto correspondente antes de iniciar o processo de instalação do fix pack.

• Um fix pack universal.

O fix pack universal atende instalações onde mais de um produto de banco de dados DB2 foi instalado.

O fix pack universal não é necessário se os produtos de banco de dados DB2 instalados forem apenas produtos do servidor de banco de dados DB2 ou um Data Server Client. Neste caso, o único fix pack de imagem do servidor deve ser utilizado.

Em sistemas operacionais Linux, se os idiomas nacionais tiverem sido instalados, você precisará de um fix pack separado de idioma nacional O fix pack do idioma nacional não pode ser instalado isoladamente. Um fix pack universal ou específico para um produto deve ser aplicado simultaneamente, e ambos devem estar no mesmo nível de fix pack. Por exemplo, se estiver aplicando um fix pack universal para produtos do banco de dados DB2 que não estejam em inglês no Linux, precisará aplicar o fix pack universal e o fix pack do idioma nacional para atualizar os produtos do banco de dados DB2.

#### Restrições

- v Um fix pack do DB2 Versão 10.1 pode ser aplicado apenas às cópias de fix pack do DB2 Versão 10.1 de GA (General Availability) ou do DB2 Versão 10.1.
- v Todas as instâncias do DB2, DAS e aplicativos relacionados à cópia do DB2 sendo atualizada devem ser paradas antes da instalação de um fix pack.
- Em um ambiente de banco de dados particionado, antes de instalar o fix pack, você deve parar o gerenciador do banco de dados em todos os servidores de partição de banco de dados. Você deve instalar o fix pack no servidor de partição de banco de dados que possui a instância e em todos os outros servidores de partição do banco de dados. Todos os computadores que participam da instância devem ser atualizados no mesmo nível do fix pack.
- v Em sistemas operacionais Linux :
	- Se você tiver produtos de banco de dados DB2 em um Network File System (NFS), deverá assegurar que os aplicativos a seguir sejam interrompidos completamente antes de instalar o fix pack: todas as instâncias, o DB2 Administration Server (DAS), comunicações interprocessuais (IPC) e aplicativos em outras máquinas usando a mesma instalação montada por NFS.
	- Se os comandos do sistema **fuser** ou **lsof** não estiverem disponíveis, o comando **installFixPack** não poderá detectar os arquivos do banco de dados DB2 carregados. Você deve assegurar que nenhum dos arquivos do DB2 esteja carregado e forneçam uma opção de substituição para instalar o fix pack. No Linux, o comando **fuser** ou **lsof** é necessário.

Para obter detalhes sobre a opção de substituição, consulte o comando **installFixPack**.

- v Em aplicativos clientes, após a aplicação de um fix pack, para desempenhar uma ligação automática de aplicativos, o usuário deve ter autoridade de ligação.
- v A instalação de um fix pack do DB2 não atenderá um IBM Data Studio Administration Console ou IBM Data Studio.

## **Procedimento**

Para instalar um fix pack:

- 1. Verifique os pré-requisitos do fix pack.
- 2. Execute as tarefas necessárias antes de instalar um fix pack.
- 3. Escolher um método de instalação do fix pack e instalá-lo.
- 4. Desempenhar as tarefas necessárias após instalar o fix pack.
- 5. Aplique a licença do produto de banco de dados DB2 apropriada.

Se uma cópia anteriormente licenciada de um produto de servidor de banco de dados DB2 ainda não existir na máquina, uma única imagem de fix pack do servidor pode ser utilizada para instalar qualquer um dos produtos de servidor de banco de dados DB2. Nesse caso, o produto de banco de dados DB2 instalado é tratado como uma licença try and buy e parará de funcionar após um período de avaliação de 90 dias, a menos que você faça upgrade da licença try and buy.

## **O que Fazer Depois**

Verifique no arquivo de log se existem etapas de pós-instalação ou mensagens de erro e ações recomendadas.

Para instalações não-root nos recursos baseados em root do Linux, (como Alta Disponibilidade e autenticação baseada em sistema operacional) podem ser ativadas durante o comando **db2rfe**. Se recursos baseados na root tiverem sido ativados após a instalação de seu produto de banco de dados DB2, você deve executar o comando **db2rfe** novamente toda vez que um fix pack for aplicado para reativar esses recursos.

Se você possui várias cópias do DB2 no mesmo sistema, essas cópias podem estar em níveis diferentes de versão e de fix pack. Se você deseja aplicar um fix pack a uma ou mais cópias do DB2, você deve instalar o fix pack nessas cópias do DB2 individualmente.

# **Apêndice D. Desinstalando seu Produto DB2**

# **Desinstalando seu Produto de Banco de Dados DB2 (Windows)**

Esta tarefa fornece etapas para remover completamente seu produto de banco de dados DB2 do sistema operacional Windows. Desempenhe esta tarefa apenas se você não precisar mais de suas instâncias e banco de dados do DB2 existentes.

## **Sobre Esta Tarefa**

Se você estiver desinstalando a cópia do DB2 padrão, e tiver outras cópias do DB2 em seu sistema, utilize o comando **db2swtch** para escolher uma nova cópia padrão antes de prosseguir com a desinstalação. Além disso, se seu DAS (DB2 Administration Server) estiver em execução na cópia que está sendo removida, mova seu DAS para uma cópia que não está sendo removida. Caso contrário, recrie o DAS utilizando o comando **db2admin create** após a desinstalação e reconfigure o DAS para alguma função funcionar.

## **Procedimento**

Para remover seu produto de banco de dados DB2 do Windows:

- 1. Opcional: Descarte todos os bancos de dados usando o comando **drop database**. Certifique-se de que não precisa mais destes bancos de dados. Se você eliminar seus bancos de dados, todos os seus dados serão excluídos.
- 2. Pare todos os processos e serviços do DB2. Isso pode ser feito através do painel Serviços do Windows ou emitindo o comando **db2stop**. Se os serviços e processos do DB2 não forem parados antes de tentar remover seu produto de banco de dados DB2, você receberá um aviso contendo uma lista de processos e serviços que estão mantendo DLLs do DB2 na memória. Se você usar Adicionar/Remover Programas para remover seu produto de banco de dados DB2, esta etapa será opcional.
- 3. Você tem duas opções para remover seu produto de banco de dados DB2:
	- Adicionar ou Remover Programas

Acessível pelo Painel de Controle do Windows, use a janela Adicionar ou Remover Programas para remover seu produto de banco de dados DB2. Consulte a ajuda de seu sistema operacional para obter informações adicionais sobre como remover produtos de software de seu sistema Windows.

v Comando **db2unins**

É possível executar o comando **db2unins** a partir do diretório *DB2DIR*\bin para remover seus produtos, recursos ou idiomas do banco de dados DB2. Utilizando esse comando, é possível desinstalar vários produtos de banco de dados DB2 ao mesmo tempo usando o parâmetro **/p**. É possível usar um arquivo de resposta para desinstalar produtos, recursos ou idiomas do banco de dados DB2 usando o parâmetro **/u**.

## **O que Fazer Depois**

Infelizmente, seu produto de banco de dados DB2 nem sempre pode ser removido usando o recurso **Painel de Controle** > **Adicionar ou Remover Programas** nem

<span id="page-63-0"></span>utilizando o comando **db2unins /p** ou o comando **db2unins /u**. A opção de desinstalação a seguir deve ser tentada APENAS se o método anterior falhar.

Para remover de forma forçada todas as cópias do DB2 de seu sistema Windows, execute o comando **db2unins /f**. Esse comando executará uma desinstalação de força bruta para TODAS as cópias do DB2 no sistema. Tudo, exceto dados do usuário, como banco de dados DB2, serão excluídos de forma forçada. Antes de executar este comando com o parâmetro **/f**, consulte o comando **db2unins** para obter detalhes.

## **Desinstalando seu Produto de Banco de Dados DB2 (Linux)**

Esta tarefa fornece etapas para remover um produto de banco de dados DB2 de seu sistema operacional Linux.

## **Sobre Esta Tarefa**

Esta tarefa não é necessária para instalar uma nova versão de um produto de banco de dados DB2. Cada versão de um produto de banco de dados DB2 no Linux possui um caminho de instalação diferente e, portanto, pode coexistir no mesmo computador.

**Nota:** Esta tarefa se aplica a produtos de banco de dados DB2 que foram instalados com autoridade de usuário root. Um tópico separado explica como desinstalar produtos de banco de dados DB2 que foram instalados como um usuário não root.

#### **Procedimento**

Para remover seu produto de banco de dados DB2:

- 1. Opcional: Descarte todos os bancos de dados. É possível descartar bancos de dados usando o comando **DROP DATABASE**. Os arquivos de banco de dados continuam intactos nos sistemas de arquivo quando você elimina uma instância sem eliminar primeiro os bancos de dados.
- 2. Pare o DB2 Administration Server. Consulte o manual *Instalando Servidores DB2*.
- 3. Remova o DB2 Administration Server ou execute o comando **dasupdt** para atualizar o DB2 Administration Server em outro caminho da instalação. Para remover o DB2 Administration Server, consulte o manual *Instalando Servidores DB2*.
- 4. Pare todas as instâncias do DB2. Consulte o manual *Instalando Servidores DB2*.
- 5. Remova as instâncias do DB2 ou execute o comando **db2iupdt** para atualizar as instâncias em outro caminho da instalação. Para remover as instâncias do DB2, consulte o manual *Instalando Servidores DB2*.
- 6. Remova os produtos do banco de dados DB2. Consulte o manual *Instalando Servidores DB2*.

## **Parando o servidor de administração DB2 (Linux)**

Você deve parar o DAS (DB2 Administration Server) antes de remover seu produto DB2.

#### **Sobre Esta Tarefa**

**Importante:** O DB2 Administration Server (DAS) foi descontinuado na Versão 9.7 e pode ser removido em uma futura liberação. O DAS não é suportado em

ambientes DB2 pureScale. Use os programas de software que utilizam o protocolo Secure Shell para administração remota. Para obter mais informações, consulte " ODB2 Administration Server (DAS) foi descontinuado" em .

Ao desinstalar um produto DB2, é necessário descartar o DAS se você estiver removendo a última cópia do DB2. Se você tiver outras cópias do DB2, será recomendável executar o comando **dasupdt** para associar o DAS a uma outra cópia do DB2. Se você decidir eliminar o DAS, será necessário pará-lo primeiro.

**Nota:** Esta tarefa não se aplica a instalações não-raiz de produtos DB2.

#### **Procedimento**

Para parar o servidor o DB2 Administration Server:

- 1. Efetue login como o proprietário do DB2 Administration Server.
- 2. Pare o DB2 Administration Server digitando o comando **db2admin stop**.

## **Removendo o servidor de administração DB2 (Linux)**

Se estiver removendo sua última cópia do DB2, você precisará remover o DB2 Administration Server (DAS) antes de remover seu produto de banco de dados DB2.

## **Sobre Esta Tarefa**

**Importante:** O DB2 Administration Server (DAS) foi descontinuado na Versão 9.7 e pode ser removido em uma futura liberação. O DAS não é suportado em ambientes DB2 pureScale. Use os programas de software que utilizam o protocolo Secure Shell para administração remota. Para obter mais informações, consulte " ODB2 Administration Server (DAS) foi descontinuado" em .

Se estiver removendo uma cópia do DB2, mas tiver outras cópias do DB2, execute o comando **dasupdt** a partir da cópia do DB2 à qual você deseja associar o DB2 DAS.

Restrições

Esta tarefa se aplica apenas a produtos de banco de dados DB2 que foram instalados com autoridade de usuário root.

## **Procedimento**

Para remover o DAS:

- 1. Efetue login como um usuário com autoridade de usuário raiz.
- 2. Pare o DAS. Por exemplo:

db2admin stop

3. Remova o DAS. Digite o seguinte comando: *DB2DIR*/instance/dasdrop

em que *DB2DIR* é o local que você especificou durante a instalação do produto de banco de dados DB2. O caminho da instalação padrão para o Linux é /opt/ibm/db2/V10.1.

## **Parando Instâncias Root do DB2 (Linux)**

É necessário parar todas as instâncias do DB2 associadas à cópia do DB2 que você está desinstalando. As instâncias associadas a outras cópias do DB2 podem não ser afetadas pela desinstalação da cópia atual.

## **Sobre Esta Tarefa**

## **Procedimento**

Para parar a instância do DB2:

- 1. Efetue login como um usuário com autoridade de usuário raiz.
- 2. Obtenha uma lista dos nomes de todas as instâncias do DB2 associadas à cópia atual do DB2 digitando o seguinte comando:

*DB2DIR*/bin/db2ilist

em que *DB2DIR* é o local que você especificou durante a instalação do produto de banco de dados DB2. O caminho da instalação padrão para o Linux é /opt/ibm/db2/V10.1.

3. Execute o script se ele não estiver incluído no .profile.

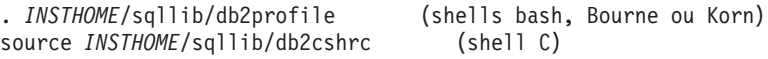

em que *INSTHOME* é o diretório pessoal da instância.

- 4. É recomendável salvar os seguintes arquivos:
	- v O arquivo de configuração do gerenciador de banco de dados, \$HOME/sqllib/db2systm
	- v O arquivo de configuração do nó, \$HOME/sqllib/db2nodes.cfg
	- v Funções definidas pelo usuário ou aplicativos de procedimento armazenado protegido em \$HOME/sqllib/function
- 5. Pare o gerenciador de banco de dados DB2 digitando o comando **db2stop force**.
- 6. Confirme se a instância foi parada digitando o comando **db2 terminate**.
- 7. Repita estas etapas para cada instância.

## **Removendo instâncias do DB2 (Linux)**

Esta tarefa explica como remover algumas ou todas as instâncias root em seu sistema. Remova instâncias do DB2 apenas se você não estiver planejando usar seus produtos de banco de dados DB2, ou se não desejar atualizar as instâncias existentes para uma versão mais recente do produto de banco de dados DB2.

## **Sobre Esta Tarefa**

Se estiver removendo sua última cópia do DB2 Versão 9, você poderá remover as instâncias do DB2 antes de remover o produto de banco de dados DB2. Se estiver removendo uma cópia do DB2 Versão 9, mas tiver outras cópias do DB2 Versão 9, será possível executar o comando **db2iupdt** a partir da cópia do DB2 que você deseja que tenha instâncias do DB2 associadas a elas.

Depois de uma instância ser removida, você pode utilizar os bancos de dados DB2 pertencentes à instância se catalogá-los em outra instância do mesmo release.

Mesmo se você remover a instância, os bancos de dados continuarão intactos e poderão ser reutilizados, a menos que os arquivos de banco de dados sejam expressamente excluídos.

O upgrade requer que as versões nova e antiga do banco de dados DB2 ainda estejam instaladas. Não será possível atualizar uma instância se a cópia do DB2 à qual ela está associada tiver sido removida.

Restrições

Esta tarefa não se aplica a instalações não-raiz. Para remover uma instância não root, é necessário desinstalar o produto de banco de dados DB2.

## **Procedimento**

Para remover uma instância:

- 1. Efetue login como um usuário com autoridade de usuário raiz.
- 2. Opcional: Se tiver certeza de que não precisará mais dos dados nos bancos de dados associados, você poderá remover os arquivos de banco de dados dos sistemas ou eliminar os bancos de dados antes de eliminar a instância.
- 3. Remova a instância digitando o seguinte comando:

*DB2DIR*/instance/db2idrop *InstName*

em que *DB2DIR* é o local que você especificou durante a instalação do produto de banco de dados DB2. O caminho da instalação padrão para o Linux é /opt/ibm/db2/V10.1.

O comando **db2idrop** remove a entrada da instância da lista de instâncias e remove o diretório *INSTHOME*/sqllib, em que *INSTHOME* é o diretório inicial da instância e *InstName* é o nome de login da instância. Se estiver armazenando arquivos no diretório /sqllib, eles serão removidos por essa ação. Se ainda precisar desses arquivos, faça uma cópia deles antes de eliminar a instância.

4. Opcional: Como um usuário com autoridade de usuário raiz, remova o ID do usuário e grupo do proprietário da instância (se usados apenas para essa instância). Não remova-os caso pretenda recriar a instância.

**Nota:** Esta etapa é opcional, já que o proprietário da instância e o grupo de proprietários da instância podem ser utilizados para outras finalidades.

## **Removendo Produtos de Banco de Dados DB2 Usando os Comandos db2\_deinstall e doce\_deinstall (Linux)**

Esta tarefa fornece etapas para remover produtos de banco de dados DB2 ou componentes de banco de dados DB2 usando os comandos **db2\_deinstall** e **doce\_deinstall**.

## **Antes de Iniciar**

Antes de remover produtos de banco de dados DB2 de seu sistema, certifique-se de ter executado todas as etapas descritas em ["Desinstalando seu Produto de](#page-63-0) [Banco de Dados DB2 \(Linux\)" na página 58](#page-63-0)

## **Sobre Esta Tarefa**

Esta tarefa se aplica a produtos de banco de dados DB2 que foram instalados com autoridade de usuário root.

O comando **db2\_deinstall** remove os produtos de banco de dados DB2 de seu sistema.

O comando **doce\_deinstall** remove o *Centro de Informações do DB2* que está no mesmo caminho da instalação que a ferramenta **doce\_deinstall**.

Restrições

- v Não é possível remover produtos de banco de dados DB2 usando um utilitário de sistema operacional nativo, como **rpm** ou **SMIT**.
- v O comando **doce\_deinstall** está disponível apenas nos sistemas operacionais Linux (Linux x32 e x64).

#### **Procedimento**

Para remover os produtos de banco de dados DB2, os recursos ou o *Centro de Informações do DB2* de um caminho específico:

- 1. Efetue login com autoridade de usuário root.
- 2. Acesse o caminho onde os produtos de banco de dados DB2 estão localizados.
- 3. Execute um dos seguintes comandos:
	- v Para remover um recurso de um produto de banco de dados DB2 instalado no local atual, execute o comando **db2\_deinstall -F** a partir do diretório *DB2DIR*/install.
	- v Para remover todos os produtos de banco de dados DB2 instalados no local atual, execute o comando **db2\_deinstall -a** a partir do diretório *DB2DIR*/install.
	- v Para remover um produto de banco de dados DB2 usando um arquivo de resposta, execute o comando db2\_deinstall -r *response\_file* a partir do diretório *DB2DIR*/install. É possível utilizar um arquivo de resposta de amostra para desinstalar o produto. Por exemplo, doce\_deinstall -r db2un.rsp
	- v Para remover o *Centro de Informações do DB2* no local atual, execute o **doce\_deinstall -a** a partir do diretório *DB2DIR*/install.
	- v Para remover o *Centro de Informações do DB2* usando um arquivo de resposta, execute o doce\_deinstall -r *response\_file* a partir do diretório *DB2DIR*/install. É possível utilizar o arquivo de resposta de amostra para desinstalar o Centro de Informações. Por exemplo, doce\_deinstall -r doceun.rsp

em que *DB2DIR* é o local especificado durante a instalação do produto de banco de dados DB2.

# **Apêndice E. Visão Geral das Informações Técnicas do DB2**

As informações técnicas do DB2 estão disponíveis em vários formatos que podem ser acessados de várias maneiras.

As informações técnicas do DB2 estão disponíveis por meio das ferramentas e métodos a seguir:

- v DB2Centro de Informações
	- Tópicos (Tópicos de tarefa, conceito e referência)
	- Programas de amostra
	- Tutoriais
- Manuais do DB2
	- Arquivos PDF (por download)
	- Arquivos PDF (do DVD em PDF do DB2)
	- Manuais impressos
- v Ajuda da linha de comandos
	- Ajuda do comando
	- Ajuda da mensagem

**Nota:** Os tópicos do Centro de Informações do DB2 são atualizados com mais frequência que o os manuais em PDF ou em cópia impressa. Para obter as informações mais atuais, instale as atualizações da documentação assim que elas forem disponibilizadas ou consulte o Centro de Informações do DB2 em ibm.com.

É possível acessar informações técnicas adicionais do DB2, como technotes, White Papers e publicações do IBM Redbooks on-line em ibm.com. Acesse o site de biblioteca de software do DB2 Information Management em [http://](http://www.ibm.com/software/data/sw-library/) [www.ibm.com/software/data/sw-library/.](http://www.ibm.com/software/data/sw-library/)

## **Feedback da Documentação**

Nós apreciamos seu feedback sobre a documentação do DB2. Se você tiver sugestões sobre como melhorar a documentação do DB2, envie um e-mail para db2docs@ca.ibm.com. A equipe de documentação do DB2 lê todos os feedbacks, mas não pode responder diretamente para você. Forneça exemplos específicos sempre que possível, para que melhor possamos compreender suas preocupações. Se estiver enviando feedback sobre um tópico ou arquivo de ajuda específico, inclua o título do tópico e a URL.

Não use este endereço de e-mail para entrar em contato com o Suporte ao Cliente do DB2. Se você tiver um problema técnico com o DB2 que a documentação não resolva, entre em contato com o centro de atendimento IBM local para obter assistência.

## **Biblioteca Técnica do DB2 em Cópia Impressa ou em Formato PDF**

As seguintes tabelas descrevem a biblioteca do DB2 disponível no IBM Publications Center em [www.ibm.com/e-business/linkweb/publications/servlet/](http://www.ibm.com/e-business/linkweb/publications/servlet/pbi.wss) [pbi.wss.](http://www.ibm.com/e-business/linkweb/publications/servlet/pbi.wss) Os manuais do DB2 Versão 10.1 em inglês e traduzidos no formato PDF podem ser transferidos por download a partir de [www.ibm.com/support/](http://www.ibm.com/support/docview.wss?rs=71&uid=swg27009474) [docview.wss?rs=71&uid=swg2700947.](http://www.ibm.com/support/docview.wss?rs=71&uid=swg27009474)

Embora as tabelas identifiquem os manuais disponíveis em cópia impressa, é possível que não estejam disponíveis em seu país.

O número do formulário aumenta cada vez que um manual é atualizado. Certifique-se de que você esteja lendo a versão mais recente dos manuais, conforme listado abaixo.

**Nota:** O Centro de Informações do *DB2* é atualizado com mais frequência do que os manuais em PDF ou em cópia impressa.

| Nome                                                               | Número do<br>Formulário | Disponível em<br>Cópia Impressa | Última atualização |
|--------------------------------------------------------------------|-------------------------|---------------------------------|--------------------|
| Administrative API<br>Reference                                    | SC27-3864-00            | Sim                             | Abril, 2012        |
| Administrative Routines<br>and Views                               | SC27-3865-00            | Não                             | Abril, 2012        |
| Guia e Referência da<br>Interface do Nível de<br>Chamada Volume 1  | SC27-3866-00            | Sim                             | Abril, 2012        |
| Guia e Referência da<br>Interface do Nível de<br>Chamada Volume 2  | SC27-3867-00            | Sim                             | Abril, 2012        |
| Command Reference                                                  | SC27-3868-00            | Sim                             | Abril, 2012        |
| Database Administration<br>Concepts and<br>Configuration Reference | SC27-3871-00            | Sim                             | Abril, 2012        |
| Data Movement Utilities<br>Guide and Reference                     | SC27-3869-00            | Sim                             | Abril, 2012        |
| Database Monitoring<br>Guide and Reference                         | SC27-3887-00            | Sim                             | Abril, 2012        |
| Data Recovery and High<br>Availability Guide and<br>Reference      | SC27-3870-00            | Sim                             | Abril, 2012        |
| Database Security Guide                                            | SC27-3872-00            | Sim                             | Abril, 2012        |
| DB2 Workload<br>Management Guide and<br>Reference                  | SC27-3891-00            | Sim                             | Abril, 2012        |
| Developing ADO.NET<br>and OLE DB<br>Applications                   | SC27-3873-00            | Sim                             | Abril, 2012        |
| Developing Embedded<br><b>SQL</b> Applications                     | SC27-3874-00            | Sim                             | Abril, 2012        |

*Tabela 4. Informações Técnicas do DB2*

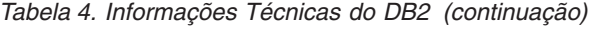

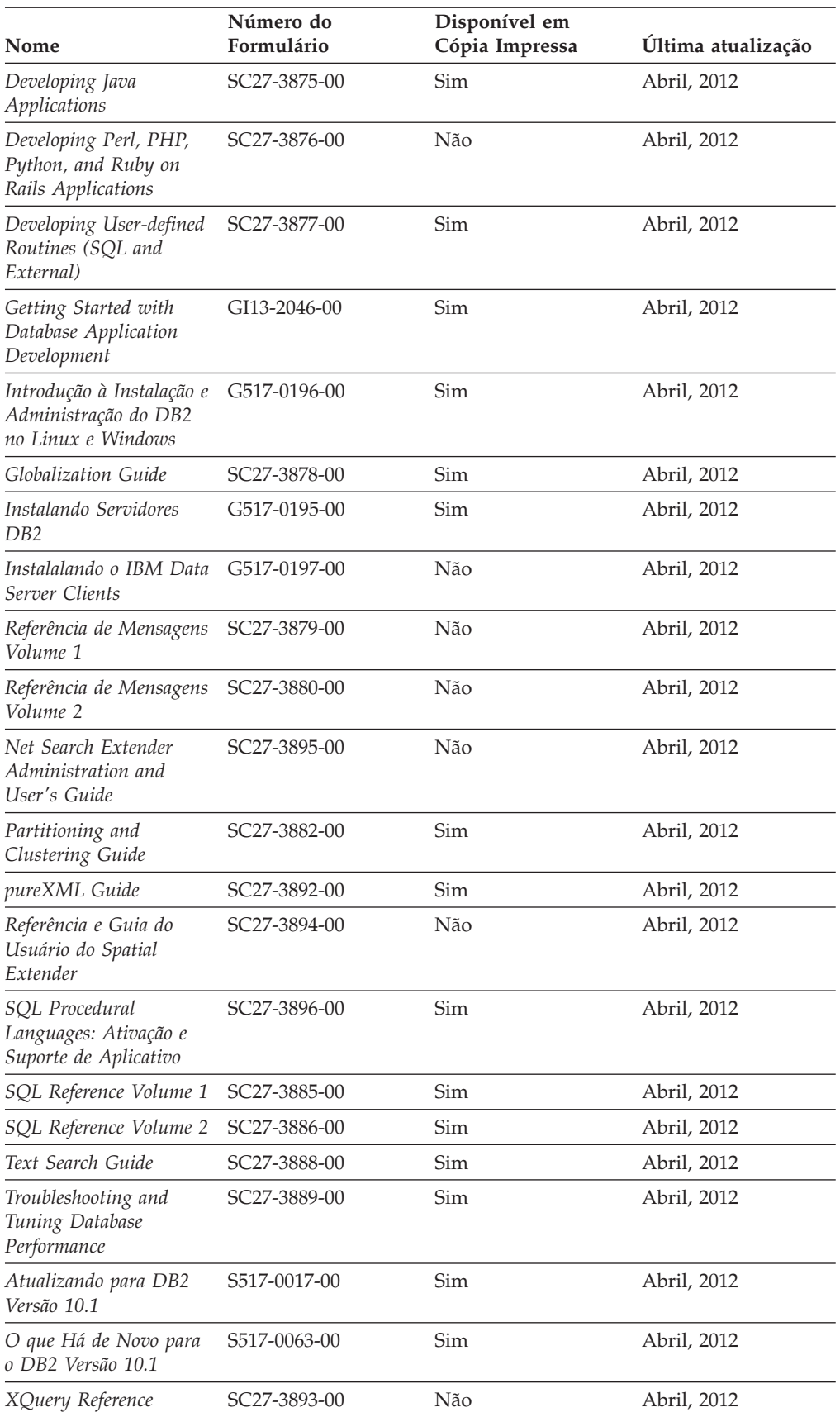

*Tabela 5. Informações Técnicas Específicas do DB2 Connect*

| Nome                                                                                                    | Número do<br><b>Formulário</b> | Disponível em<br>Cópia Impressa | Última atualização |
|----------------------------------------------------------------------------------------------------|--------------------------------|---------------------------------|--------------------|
| DB2 Connect Instalando SC27-3861-00<br>e Configurando o DB2<br>Connect Personal Edition                  |                                | <b>Sim</b>                      | Abril, 2012        |
| DB <sub>2</sub> Connect Instalando SC <sub>27</sub> -3862-00<br>e Configurando<br>Servidores DB2 Connect |                                | Sim                             | Abril, 2012        |
| DB2 Connect User's<br>Guide                                                                              | SC <sub>27</sub> -3863-00      | Sim                             | Abril, 2012        |

# **Exibindo Ajuda de Estado SQL a partir do Processador de Linha de Comando**

Os produtos do DB2 retornam um valor SQLSTATE para condições que podem ser o resultado de uma instrução SQL. A ajuda de SQLSTATE explica os significados de estados de SQL e de códigos de classe de estado de SQL.

#### **Procedimento**

Para iniciar a ajuda de estado de SQL, abra o processador da linha de comandos e insira:

? *sqlstate* ou ? *class code*

, em que *sqlstate* representa um estado SQL válido de cinco dígitos e *class code* representa os primeiros dois dígitos do estado SQL.

Por exemplo, ? 08003 exibe a ajuda para o estado de SQL 08003 e ? 08 exibe o auxílio para o código de classe 08.

## **Acessando Diferentes Versões do Centro de Informações do DB2**

A documentação para outras versões de produtos do DB2 é localizada em centros de informações separados em ibm.com.

#### **Sobre Esta Tarefa**

Para tópicos do DB2 Versão 10.1, a URL do *Centro de Informações do DB2* é [http://publib.boulder.ibm.com/infocenter/db2luw/v10r1.](http://publib.boulder.ibm.com/infocenter/db2luw/v10r1)

Para tópicos do DB2 Versão 9.8, a URL do *Centro de Informações do DB2* é [http://publib.boulder.ibm.com/infocenter/db2luw/v9r8/.](http://publib.boulder.ibm.com/infocenter/db2luw/v9r8/)

Para tópicos do DB2 Versão 9.7, a URL do *Centro de Informações do DB2* é [http://publib.boulder.ibm.com/infocenter/db2luw/v9r7/.](http://publib.boulder.ibm.com/infocenter/db2luw/v9r7/)

Para tópicos do DB2 Versão 9.5, a URL do *Centro de Informações do DB2* é [http://publib.boulder.ibm.com/infocenter/db2luw/v9r5.](http://publib.boulder.ibm.com/infocenter/db2luw/v9r5)

Para tópicos do DB2 Versão 9.1, a URL do *Centro de Informações do DB2* é [http://publib.boulder.ibm.com/infocenter/db2luw/v9/.](http://publib.boulder.ibm.com/infocenter/db2luw/v9/)
Para tópicos do DB2 Versão 8, acesse a URL do *Centro de Informações do DB2* em: [http://publib.boulder.ibm.com/infocenter/db2luw/v8/.](http://publib.boulder.ibm.com/infocenter/db2luw/v8/)

## <span id="page-72-0"></span>**Atualizando o Centro de Informações do DB2 Instalado no seu Computador ou Servidor de Intranet**

Um Centro de Informações do DB2 instalado localmente deve ser atualizado periodicamente.

#### **Antes de Iniciar**

Um Centro de Informações do DB2 Versão 10.1 já deve estar instalado. Para obter detalhes, consulte "Instalando o Centro de Informações do DB2 usando o tópico Assistente de Configuração do DB2" em *Instalando Servidores DB2*. Todos os pré-requisitos e restrições que se aplicam à instalação do Centro de Informações também se aplicam à atualização do Cento de Informações.

### **Sobre Esta Tarefa**

Um Centro de Informações do DB2 existente pode ser atualizado automática ou manualmente:

- v As atualizações automáticas atualizam recursos e idiomas existentes do Centro de Informações. Um benefício das atualizações automáticas é que o Centro de Informações está indisponível por um tempo mais curto em comparação com durante uma atualização manual. Além disso, as atualizações automáticas podem ser configuradas para executar como parte de outras tarefas em lote que executam periodicamente.
- v As atualizações manuais podem ser usadas para atualizar recursos e idiomas existentes do Centro de Informações. As atualizações automáticas reduzem o tempo de inatividade durante o processo de atualização, porém, você deve usar o processo manual quando desejar incluir recursos ou idiomas. Por exemplo, um Centro de Informações local foi originalmente instalado com ambos os idiomas, inglês e francês, e agora você também deseja instalar o idioma alemão; uma atualização manual instalará o alemão, assim como atualizará os recursos e idiomas do Centro de Informações existente. Porém, uma atualização manual necessita que o Centro de Informações seja manualmente parado, atualizado e reiniciado. O Centro de Informações permanece indisponível durante o processo de atualização inteiro. No processo de atualização automática, o Centro de Informações fica indisponível para reiniciar o Centro de Informações apenas depois da atualização.

Este tópico detalha o processo para atualizações automáticas. Para instruções de atualizações manuais, consulte o tópico "Instalando manualmente o Centro de Informações doDB2 instalado no seu computador ou servidor de intranet".

#### **Procedimento**

Para atualizar automaticamente o Centro de Informações do DB2 instalado em seu computador ou servidor de intranet:

- 1. Em sistemas operacionais Linux,
	- a. Navegue até o caminho onde o Centro de Informações está instalado. Por padrão, o Centro de Informações do DB2 é instalado no diretório /opt/ibm/db2ic/V10.1.
	- b. Navegue do diretório de instalação para o diretório doc/bin.
- c. Execute o script update-ic: update-ic
- <span id="page-73-0"></span>2. Em sistemas operacionais Windows,
	- a. Abra uma janela de comandos.
	- b. Navegue até o caminho onde o Centro de Informações está instalado. Por padrão, o Centro de Informações do DB2 é instalado no diretório <Program Files>\IBM\Centro de Informações do DB2\Versão 10.1,em que <Program Files> representa o local do diretório Program Files.
	- c. Navegue do diretório de instalação para o diretório doc\bin.
	- d. Execute o arquivo update-ic.bat: update-ic.bat

### **Resultados**

O Centro de Informações do DB2 é reiniciado automaticamente. Se as atualizações estão disponíveis, o Centro de Informações exibe os tópicos novos e atualizados. Se as atualizações do Centro de Informações não estão disponíveis, uma mensagem é adicionado ao log. O arquivo de log está localizado no diretório doc\eclipse\configuration. O nome do arquivo de log é um número gerado aleatoriamente. Por exemplo, 1239053440785.log.

## **Atualizando Manualmente o Centro de Informações do DB2 Instalado em seu Computador ou Servidor de Intranet**

Se você instalou o Centro de Informações do DB2 localmente, é possível obter e instalar atualizações de documentações da IBM.

### **Sobre Esta Tarefa**

Atualizar manualmente o *Centro de Informações do DB2* instalado localmente requer que você:

- 1. Pare o *Centro de Informações do DB2* em seu computador e reinicie o Centro de Informações em modo independente. Executar o Centro de Informações no modo independente impede que outros usuários em sua rede o acessem, e permite que você aplique atualizações. O Versão Workstation do Centro de Informações do DB2 sempre é executado no modo independente. .
- 2. Utilize o recurso de Atualização para verificar quais atualizações estão disponíveis. Se houver atualizações que você deve instalar, é possível utilizar o recurso Atualizar para obter e instalá-las

**Nota:** Se seu ambiente precisar da instalação de atualizações do *Centro de Informações do DB2* em uma máquina que não esteja conectada à Internet, espelhe o site de atualização em um sistema de arquivos local usando uma máquina que esteja conectada à Internet e que tenha o Centro de Informações do *DB2* instalado. Se muitos usuários em sua rede estiverem instalando as atualizações da documentação, será possível reduzir o tempo necessário para que os indivíduos façam as atualizações, espelhando também o site de atualização localmente e criando um proxy para o site de atualização. Se houver pacotes de atualização disponíveis, utilize o recurso Update para obter os pacotes. No entanto, o recursos Atualização está disponível apenas no modo independente.

3. Pare o Centro de Informações independente e reinicie o *Centro de Informações do DB2* em seu computador.

**Nota:** No Windows 2008, Windows Vista (e superior), os comandos listados posteriormente nesta seção deverão ser executados como um administrador. Para abrir um prompt de comandos ou ferramenta gráfica com privilégios totais de administrador, clique com o botão direito no atalho e, em seguida, selecione **Executar como Administrador**.

### **Procedimento**

Para atualizar o *Centro de Informações do DB2* instalado em seu computador ou servidor de intranet:

- 1. Pare o *Centro de Informações do DB2*.
	- v No Windows, clique em **Iniciar** > **Painel de Controle** > **Ferramentas Administrativas** > **Serviços**. Em seguida, clique com o botão direito no serviço **Centro de Informações do DB2** e selecione **Parar**.
	- No Linux, digite o seguinte comando: /etc/init.d/db2icdv10 stop
- 2. Inicie o Centro de Informações no modo independente.
	- No Windows:
		- a. Abra uma janela de comandos.
		- b. Navegue até o caminho onde o Centro de Informações está instalado. Por padrão, o Centro de Informações do *DB2* é instalado no diretório *Program\_Files*\IBM\Centro de Informações do DB2\Versão 10.1, em que *Program\_Files* representa o local do diretório Arquivos de Programas.
		- c. Navegue do diretório de instalação para o diretório doc\bin.
		- d. Execute o arquivo help\_start.bat: help\_start.bat
	- No Linux:
		- a. Navegue até o caminho onde o Centro de Informações está instalado. Por padrão, o *Centro de Informações do DB2* está instalado no diretório /opt/ibm/db2ic/V10.1.
		- b. Navegue do diretório de instalação para o diretório doc/bin.
		- c. Execute o script help\_start:

help\_start

O navegador da Web padrão dos sistemas é aberto para exibir o Centro de Informações independente.

- 3. Clique no botão **Atualizar** (**3.** (JavaScript deve estar ativado em seu navegador.) No painel direito do Centro de Informações, clique em **Localizar Atualizações**. Será exibida uma lista com atualizações para a documentação existente.
- 4. Para iniciar o processo de instalação, verifique as seleções que deseja instalar e, em seguida, clique em **Instalar Atualizações**.
- 5. Após a conclusão do processo de instalação, clique em **Concluir**.
- 6. Pare o Centro de Informações independente:
	- v No Windows, navegue até o diretório doc\bin dentro do diretório de instalação e execute o arquivo help\_end.bat:

help end.bat

<span id="page-75-0"></span>**Nota:** O arquivo em lote help\_end contém os comandos necessários para parar com segurança os processos que foram iniciados com o arquivo em lote help\_start. Não utilize Ctrl-C ou qualquer outro método para parar help\_start.bat.

• No Linux, navegue até o diretório doc/bin dentro do diretório de instalação e execute o script help\_end:

help\_end

**Nota:** O script help\_end contém os comandos necessários para parar com segurança os processos que foram iniciados com o script help\_start. Não utilize qualquer outro método para parar o script help\_start.

- 7. Reinicie o *Centro de Informações do DB2*.
	- v No Windows, clique em **Iniciar** > **Painel de Controle** > **Ferramentas Administrativas** > **Serviços**. Em seguida, clique com o botão direito no serviço **Centro de Informações do DB2** e selecione **Iniciar**.
	- No Linux, digite o seguinte comando: /etc/init.d/db2icdv10 start

#### **Resultados**

O *Centro de Informações do DB2* atualizado exibe os tópicos novos e atualizados.

### **Tutoriais do DB2**

Os tutoriais do DB2 ajudam a aprender sobre vários aspectos dos produtos do banco de dados DB2. As lições oferecem instruções passo a passo.

#### **Antes de iniciar**

É possível visualizar a versão XHTML do tutorial do Centro de Informações em [http://publib.boulder.ibm.com/infocenter/db2luw/v10r1/.](http://publib.boulder.ibm.com/infocenter/db2luw/10r1/)

Algumas lições utilizam dados ou código de amostra. Consulte o tutorial para obter uma descrição dos pré-requisitos para suas tarefas específicas.

#### **Tutoriais do DB2**

Para visualizar o tutorial, clique no título.

**"pureXML" em** *pureXML Guide*

Configure um banco de dados DB2 para armazenar dados XML e executar operações básicas com o armazenamento de dados do XML nativo.

### **Informações sobre Resolução de Problemas do DB2**

Uma grande variedade de informações sobre determinação e resolução de problemas está disponível para ajudá-lo a usar produtos de banco de dados DB2.

#### **Documentação do DB2**

As informações sobre resolução de problemas podem ser localizadas no *Troubleshooting and Tuning Database Performance* ou na seção Fundamentos do Banco de Dados do Centro de Informações do *DB2* , que contém:

- v Informações sobre como isolar e identificar problemas com ferramentas e utilitários de diagnóstico do DB2.
- Soluções para alguns dos problemas mais comuns.

v Conselho para ajudar a resolver outros problemas que podem ser encontrados com seus produtos de banco de dados DB2.

#### <span id="page-76-0"></span>**Portal de Suporte IBM**

Consulte o Portal de Suporte IBM se estiver tendo problemas e quiser ajuda para localizar as possíveis causas e soluções. O site Suporte Técnico possui links para as publicações mais recentes do DB2, TechNotes, APARs (Authorized Program Analysis Reports) ou correções de erros, fix packs e outros recursos. Você pode pesquisar essa base de conhecimento para localizar as possíveis soluções para seus problemas.

Acesse o Portal de Suporte IBM em [http://www.ibm.com/support/entry/](http://www.ibm.com/support/entry/portal/Overview/Software/Information_Management/DB2_for_Linux,_UNIX_and_Windows) [portal/Overview/Software/Information\\_Management/](http://www.ibm.com/support/entry/portal/Overview/Software/Information_Management/DB2_for_Linux,_UNIX_and_Windows) [DB2\\_for\\_Linux,\\_UNIX\\_and\\_Windows](http://www.ibm.com/support/entry/portal/Overview/Software/Information_Management/DB2_for_Linux,_UNIX_and_Windows)

### **Termos e Condições**

As permissões para uso destas publicações são concedidas sujeitas aos seguintes termos e condições.

**Uso Pessoal:** Será possível reproduzir estas Publicações apenas para uso pessoal e não comercial, contanto que todos os avisos do proprietário sejam preservados. O Cliente não deve distribuir, exibir ou criar trabalhos derivativos destas Publicações ou de qualquer parte delas, sem o consentimento expresso da IBM.

**Uso Comercial** O Cliente poderá reproduzir, distribuir e exibir essas Publicações somente dentro da empresa do Cliente, contanto que todos os avisos do proprietário sejam preservados. O Cliente não poderá criar trabalhos derivativos destas Publicações ou reproduzir, distribuir ou exibir estas Publicações ou qualquer parte delas fora de sua empresa, sem o consentimento expresso da IBM.

Exceto como expressamente concedido nesta permissão, nenhuma outra permissão, licença ou direito é concedido, expresso ou implícito, para as Publicações ou quaisquer informações, dados, software ou outra propriedade intelectual contida.

A IBM reserva-se o direito de retirar as permissões concedidas aqui sempre que, a seu critério, o uso das Publicações for prejudicial ao seu interesse ou, conforme determinado pela IBM, as instruções definidas anteriormente não estiverem sendo adequadamente seguidas.

O Cliente não poderá fazer download, exportar ou re-exportar estas informações exceto quando em conformidade total com todas as leis e regulamentações aplicáveis, incluindo todas as leis e regulamentações de exportação dos Estados Unidos.

A IBM NÃO FAZ QUALQUER TIPO DE GARANTIA QUANTO AO CONTEÚDO DESTAS PUBLICAÇÕES. AS PUBLICAÇÕES SÃO FORNECIDAS "NO ESTADO EM QUE SE ENCONTRAM", SEM GARANTIA DE NENHUM TIPO, SEJA EXPRESSA OU IMPLÍCITA, INCLUINDO, MAS NÃO SE LIMITANDO ÀS GARANTIAS IMPLÍCITAS (OU CONDIÇÕES) DE NÃO-INFRAÇÃO, COMERCIALIZAÇÃO OU ADEQUAÇÃO A UM DETERMINADO PROPÓSITO.

## <span id="page-78-0"></span>**Apêndice F. Avisos**

Estas informações foram desenvolvidas para produtos e serviços oferecidos nos Estados Unidos. As informações sobre produtos não IBM baseiam-se nas informações disponíveis no momento da primeira publicação deste documento e estão sujeitas a mudanças.

É possível que a IBM não ofereça os produtos, serviços ou recursos discutidos nesta publicação em outros países. Consulte um representante IBM local para obter informações sobre produtos e serviços disponíveis atualmente em sua área. Qualquer referência a produtos, programas ou serviços IBM não significa que apenas produtos, programas ou serviços IBM possam ser utilizados. Qualquer produto, programa ou serviço funcionalmente equivalente, que não infrinja nenhum direito de propriedade intelectual da IBM poderá ser utilizado em substituição a este produto, programa ou serviço. Entretanto, a avaliação e verificação da operação de qualquer produto, programa ou serviço não IBM são de responsabilidade do Cliente.

A IBM pode ter patentes ou solicitações de patentes pendentes relativas a assuntos tratados nesta publicação. O fornecimento desta publicação não lhe garante direito algum sobre tais patentes. Pedidos de licença devem ser enviados, por escrito, para:

Gerência de Relações Comerciais e Industriais da IBM Brasil Av. Pasteur 138-146 Botafogo Rio de Janeiro - RJ CEP 22290-240

Para pedidos de licença relacionados a informações de DBCS (Conjunto de Caracteres de Byte Duplo), entre em contato com o Departamento de Propriedade Intelectual da IBM em seu país ou envie pedidos de licença, por escrito, para:

Intellectual Property Licensing Legal and Intellectual Property Law IBM Japan, Ltd. 1623-14, Shimotsuruma, Yamato-shi Kanagawa 242-8502 Japan

**O parágrafo a seguir não se aplica a nenhum país em que tais disposições não estejam de acordo com a legislação local:** A INTERNATIONAL BUSINESS MACHINES CORPORATION FORNECE ESTA PUBLICAÇÃO "NO ESTADO EM QUE SE ENCONTRA", SEM GARANTIA DE NENHUM TIPO, SEJA EXPRESSA OU IMPLÍCITA, INCLUINDO, MAS A ELAS NÃO SE LIMITANDO, AS GARANTIAS IMPLÍCITAS DE NÃO INFRAÇÃO, COMERCIALIZAÇÃO OU ADEQUAÇÃO A UM DETERMINADO PROPÓSITO. Alguns países não permitem a exclusão de garantias expressas ou implícitas em certas transações; portanto, essa disposição pode não se aplicar ao Cliente.

Essas informações podem conter imprecisões técnicas ou erros tipográficos. São feitas alterações periódicas nas informações aqui contidas; tais alterações serão

incorporadas em futuras edições desta publicação. A IBM pode, a qualquer momento, aperfeiçoar e/ou alterar os produtos e/ou programas descritos nesta publicação, sem aviso prévio.

Quaisquer referências nestas informações a Web sites que não são de propriedade da IBM são fornecidas apenas para conveniência e não funcionam, de maneira nenhuma, como endosso a essas Web sites. Os materiais contidos nesses Web sites não fazem parte dos materiais desse produto IBM e a utilização desses Web sites é de inteira responsabilidade do Cliente.

A IBM pode utilizar ou distribuir as informações fornecidas da forma que julgar apropriada sem incorrer em qualquer obrigação para com o Cliente.

Licenciados deste programa que desejam obter informações sobre este assunto com objetivo de permitir: (i) a troca de informações entre programas criados independentemente e outros programas (incluindo este) e (ii) a utilização mútua das informações trocadas, devem entrar em contato com:

Gerência de Relações Comerciais e Industriais da IBM Brasil Av. Pasteur, 138-146 Botafogo Rio de Janeiro, RJ CEP 22290-240

Tais informações podem estar disponíveis, sujeitas a termos e condições apropriadas, incluindo em alguns casos, o pagamento de uma taxa.

O programa licenciado descrito nesta publicação e todo o material licenciado disponível são fornecidos pela IBM sob os termos do Contrato com o Cliente IBM, do Contrato Internacional de Licença do Programa IBM ou de qualquer outro contrato equivalente.

Todos os dados de desempenho aqui contidos foram determinados em um ambiente controlado. Portanto, os resultados obtidos em outros ambientes operacionais podem variar significativamente. Algumas medidas podem ter sido tomadas em sistemas em nível de desenvolvimento e não há garantia de que estas medidas serão iguais em sistemas geralmente disponíveis. Além disso, algumas medidas podem ter sido estimadas por extrapolação. Os resultados reais podem variar. Os usuários deste documento devem verificar os dados aplicáveis para o seu ambiente específico.

As informações relativas a produtos não IBM foram obtidas junto aos fornecedores dos respectivos produtos, de seus anúncios publicados ou de outras fontes disponíveis publicamente. A IBM não testou estes produtos e não pode confirmar a precisão de seu desempenho, compatibilidade nem qualquer outra reivindicação relacionada a produtos não IBM. Dúvidas sobre os recursos de produtos não IBM devem ser encaminhadas diretamente a seus fornecedores.

Todas as declarações relacionadas aos objetivos e intenções futuras da IBM estão sujeitas a alterações ou cancelamento sem aviso prévio e representam apenas metas e objetivos.

Estas informações contêm exemplos de dados e relatórios utilizados nas operações diárias de negócios. Para ilustrá-los da forma mais completa possível, os exemplos podem incluir nomes de indivíduos, empresas, marcas e produtos. Todos os nomes são fictícios e qualquer semelhança com nomes e endereços utilizados por uma empresa real é mera coincidência.

#### LICENÇA DE COPYRIGHT:

Estas informações contêm programas de aplicativos de amostra na linguagem fonte, ilustrando as técnicas de programação em diversas plataformas operacionais. O Cliente pode copiar, modificar e distribuir estes programas de amostra sem a necessidade de pagar à IBM, com objetivos de desenvolvimento, utilização, marketing ou distribuição de programas aplicativos em conformidade com a interface de programação de aplicativo para a plataforma operacional para a qual os programas de amostra são criados. Esses exemplos não foram testados completamente em todas as condições. Portanto, a IBM não pode garantir ou implicar a confiabilidade, manutenção ou função destes programas. Os programas de amostra são fornecidos "no estado em que se encontram", sem garantia de nenhum tipo. A IBM não poderá ser responsabilizada por qualquer dano causado pelo uso dos programas de amostra pelo Cliente.

Cada cópia ou parte destes programas de amostra ou qualquer trabalho derivado deve incluir um aviso de copyright com os dizeres:

© (*nome da empresa*) (*ano*). Partes deste código são derivadas dos Programas de Amostra da IBM Corp. © Copyright IBM Corp. \_*digite o ano ou anos*\_. Todos os direitos reservados.

#### **Marcas Registradas**

IBM, o logotipo IBM e ibm.com são marcas ou marcas registradas da International Business Machines Corp., registradas em vários países no mundo todo. Outros nomes de produtos e serviços podem ser marcas registradas da IBM ou de outras empresas. Uma lista atual de marcas registradas da IBM está disponível na web em ["Copyright and trademark information"](http://www.ibm.com/legal/copytrade.html) em www.ibm.com/legal/copytrade.shtml.

Os termos a seguir são marcas ou marcas registradas de outras empresas

- v Linux é uma marca registrada de Linus Torvalds nos Estados Unidos e/ou em outros países.
- v Java e todas as marcas registradas e logotipos baseados em Java são marcas ou marcas registradas da Oracle e/ou de suas afiliadas.
- v UNIX é uma marca registrada do The Open Group nos Estados Unidos e em outros países.
- v Intel, o logotipo Intel, Intel Inside, o logotipo Intel Inside, Celeron, Intel SpeedStep, Itanium e Pentium são marcas ou marcas registradas da Intel Corporation ou suas subsidiárias nos Estados Unidos e em outros países.
- v Microsoft, Windows, Windows NT e o logotipo Windows são marcas registradas da Microsoft Corporation nos Estados Unidos e/ou em outros países.

Outros nomes de empresas, produtos ou serviços podem ser marcas registradas ou marcas de serviços de terceiros.

# **Índice Remissivo**

## **A**

ajuda [instruções SQL 66](#page-71-0) arquivos de resposta criando [Assistente para Instalação do DB2 48](#page-53-0) instalando [tipos 47](#page-52-0) [localização 47](#page-52-0)[, 48](#page-53-0) [visão geral 47](#page-52-0) Assistente para Instalação do DB2 [criando arquivos de resposta 48](#page-53-0) instalação [servidores DB2 \(Linux\) servidores DB2 \(UNIX\) 23](#page-28-0) atualizações [Centro de Informações do DB2 67](#page-72-0)[, 68](#page-73-0) [verificando 51](#page-56-0) atualizando licenças para teste [db2licm 43](#page-48-0) autoridade SYSADM (administração do sistema) [Janelas 10](#page-15-0) [avisos 73](#page-78-0)

# **C**

Centro de Informações do DB2 [atualização 67](#page-72-0)[, 68](#page-73-0) [versões 66](#page-71-0) CLP (Processador de Linha de Comandos) [verificação da instalação 29](#page-34-0) comando db2\_deinstall [removendo produtos DB2 61](#page-66-0) comando db2isetup [criando arquivos de resposta 48](#page-53-0) comando db2licm [gerenciando licenças 35](#page-40-0) [registrando licenças 39](#page-44-0) [verificando a conformidade 41](#page-46-0) comando doce\_deinstall [removendo produtos 61](#page-66-0) comandos db2\_deinstall [removendo produtos DB2 61](#page-66-0) db2idrop [removendo instâncias 60](#page-65-0) [db2ilist 60](#page-65-0) db2sampl [verificação de instalação 29](#page-34-0) db2stop [parando o DB2 60](#page-65-0) doce\_deinstall [removendo produtos 61](#page-66-0)

## **D**

DAS (DB2 Administration Server) [encerramento 58](#page-63-0) [removendo 59](#page-64-0) db2licm [atualizando licenças para teste 43](#page-48-0) desinstalação [comando db2\\_deinstall 61](#page-66-0) [comando doce\\_deinstall 61](#page-66-0) [DAS 59](#page-64-0) produtos do banco de dados do DB2 [Janelas 57](#page-62-0) documentação [arquivos PDF 64](#page-69-0) [impressos 64](#page-69-0) [termos e condições de utilização 71](#page-76-0) [visão geral 63](#page-68-0)

## **E**

eliminando [instâncias raiz 60](#page-65-0) encerramento [instâncias raiz 60](#page-65-0) [servidor administrativo DB2 58](#page-63-0) espaço de paginação [requisitos 3](#page-8-0) espaço de troca *Veja* [espaço de paginação](#page-8-0) espaço em disco [requisitos 3](#page-8-0)

## **F**

fix packs [aplicando 53](#page-58-0)

## **G**

[grupo de administradores do sistema 10](#page-15-0)

## **H**

hardware requisitos [clientes do servidor de dados IBM \(Linux\) 11](#page-16-0) [clientes do servidor de dados IBM \(Windows\) 5](#page-10-0) [produtos do servidor DB2 \(Linux\) 11](#page-16-0) [produtos do servidor DB2 \(Windows\) 5](#page-10-0)

### **I**

identificação de problema [informações disponíveis 70](#page-75-0) [tutoriais 70](#page-75-0) instalação [fix packs 53](#page-58-0) instalação silenciosa [visão geral 47](#page-52-0) instalando arquivos de resposta [tipos 47](#page-52-0) [visão geral 47](#page-52-0) [privilégios elevados do Windows 7](#page-12-0) instalando *(continuação)* requisitos [Janelas 5](#page-10-0) [Linux 11](#page-16-0) [segurança 15](#page-20-0) verificando [usando CLP 29](#page-34-0) instâncias [eliminando 60](#page-65-0) encerramento [Linux 60](#page-65-0) [UNIX 60](#page-65-0) [removendo 60](#page-65-0) instâncias raiz [removendo 60](#page-65-0) instruções SQL ajuda [exibindo 66](#page-71-0)

## **J**

Janelas [autoridade do administrador do sistema 10](#page-15-0) [concedendo direitos do usuário 9](#page-14-0) [configuração de privilégios elevados 7](#page-12-0) [desinstalando o DB2 57](#page-62-0) instalação [clientes do servidor de dados IBM \(requisitos\) 5](#page-10-0) [servidores DB2 \(requisitos\) 5](#page-10-0) [servidores DB2\(com assistente de Configuração do](#page-24-0) [DB2\) 19](#page-24-0)

## **L**

licenças [atualizando licenças para teste 43](#page-48-0) conformidade [verificação 41](#page-46-0) registrando [comando db2licm 39](#page-44-0) [visão geral 35](#page-40-0) Linux bibliotecas [libaio.so.1 11](#page-16-0) [libstdc so.5 11](#page-16-0) desinstalando o DB2 [instâncias raiz 60](#page-65-0) instalação [IBM data server clients 11](#page-16-0) [servidores DB2 11](#page-16-0)[, 23](#page-28-0)

## **M**

memória requisitos [visão geral 3](#page-8-0)

### **P**

parâmetro de configuração sysadm\_group [Janelas 10](#page-15-0) Primeiras Etapas [atualizações do produto 51](#page-56-0) privilégios de usuário [Janelas 9](#page-14-0)

# **R**

requisitos de software [Janelas 5](#page-10-0) [Linux 11](#page-16-0) resolução de problemas [informações on-line 70](#page-75-0) [tutoriais 70](#page-75-0)

# **S**

servidores DB2 instalação [Janelas 19](#page-24-0) sistemas operacionais requisitos de instalação [Janelas 5](#page-10-0) [Linux 11](#page-16-0)

# **T**

tarefas de pós-instalação [entradas do menu Principal 31](#page-36-0) termos e condições [publicações 71](#page-76-0) tutoriais [identificação de problema 70](#page-75-0) [lista 70](#page-75-0) [pureXML 70](#page-75-0) [resolução de problemas 70](#page-75-0)

## **U**

UNIX instalação [Assistente para Instalação do DB2 23](#page-28-0) removendo [instâncias root do DB2 60](#page-65-0) [Produtos do DB2 61](#page-66-0)

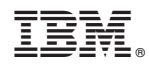

Impresso no Brasil

G517-0196-00

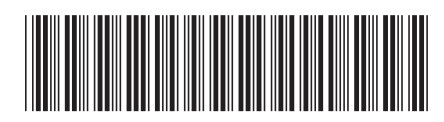

Spine information: Spine information:

IBM DB2 10.1 para Linux, UNIX e Windows and Windows and the Mindows of Administração e Administração do DB2 no Linux e Windows  $\equiv$   $\equiv$ Introdução à Instalação e Administração do DB2 no Linux e Windows

IBM DB2 10.1 para Linux, UNIX e Windows

1